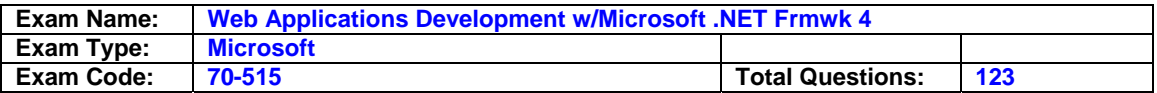

### **Question: 1**

You are implementing an ASP.NET application that uses data-bound GridView controls in multiple pages. You add JavaScript code to periodically update specific types of data items in these GridView controls. You need to ensure that the JavaScript code can locate the HTML elements created for each row in these GridView controls, without needing to be changed if the controls are moved from one pa to another. What should you do?

A. Replace the GridView control with a ListView control.

- B. Set the ClientIDMode attribute to Predictable in the web.config file.
- C. Set the ClientIDRowSuffix attribute of each unique GridView control to a different value.

D. Set the @ OutputCache directive's VaryByControl attribute to the ID of the GridView control.

## **Answer: C**

## **Question: 2**

You are implementing an ASP.NET application that includes a page named TestPage.aspx. TestPage.aspx uses a master page named TestMaster.master. You add the following code to the TestPage.aspx code-behind file to read a TestMaster.master public property named CityName. protected void Page Load(object sender, EventArgs e).  $\{$  string s = Master.CityName;. } You need to ensure that TestPage.aspx can access the CityName property. What should you do?

A. Add the following directive to TestPage.aspx. <%@ MasterType

VirtualPath="~/TestMaster.master" %>

- B. Add the following directive to TestPage.aspx. <%@ PreviousPageType VirtualPath="~/TestMaster.master" %>
- C. Set the Strict attribute in the @ Master directive of the TestMaster.master page to true.
- D. Set the Explicit attribute in the @ Master directive of the TestMaster.master page to true.

# **Answer: A**

### **Question: 3**

You are implementing an ASP.NET application that includes a page named TestPage.aspx. TestPage.aspx uses a master page named TestMaster.master. You add the following code to the TestPage.aspx code-behind file to read a TestMaster.master public property named CityName. Protected Sub Page\_Load(ByVal sender As Object, ByVal e As System.EventArgs) Handles Me.Load Dim s As String = Master.CityName End Sub You need to ensure that TestPage.aspx can access the CityName property. What should you do?

- A. Add the following directive to TestPage.aspx. <%@ MasterType
	- VirtualPath="~/TestMaster.master" %>
- B. Add the following directive to TestPage.aspx. <%@ PreviousPageType VirtualPath="~/TestMaster.master" %>
- C. Set the Strict attribute in the @ Master directive of the TestMaster.master page to true.
- D. Set the Explicit attribute in the @ Master directive of the TestMaster.master page to true.

# **Answer: A**

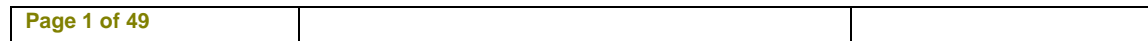

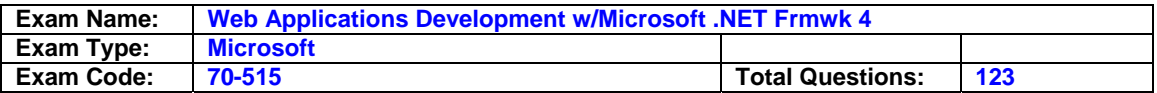

### **Question: 4**

You are implementing an ASP.NET page. You add asp:Button controls for Help and for Detail. You add an ASP.NET skin file named default.skin to a theme. You need to create and use a separate style for the Help button, and you must use the default style for the Detail button. What should you do?

- A. Add the following markup to the default.skin file. <asp:Button ID="Help"></asp:Button> <asp:Button ID="Default"></asp:Button> Use the following markup for the buttons in the ASP.NET page. <asp:Button SkinID="Help">Help</asp:Button> <asp:Button SkinID="Default">Detail</asp:Button>
- B. Add the following markup to the default.skin file. <asp:Button SkinID="Help"></asp:Button> <asp:Button ID="Default"></asp:Button> Use the following markup for the buttons in the ASP.NET page. <asp:Button SkinID="Help">Help</asp:Button> <asp:Button SkinID="Default">Detail</asp:Button>
- C. Add the following code segment to default.skin. <asp:Button SkinID="Help"></asp:Button> <asp:Button></asp:Button> Use the following markup for the buttons in the ASP.NET page. <asp:Button SkinID="Help"></asp:Button> <asp:Button SkinID="Default">Detail</asp:Button>
- D. Add the following markup to default.skin. <asp:Button SkinID="Help"></asp:Button>

## **Answer: D**

#### **Question: 5**

You are creating an ASP.NET Web site. The site has a master page named Custom.master. The code-behind file for Custom.master contains the following code segment. public partial class CustomMaster : MasterPage { public string Region { get; set; } protected void Page\_Load(object sender, EventArgs e) { } } You create a new ASP.NET page and specify Custom.master as its master page. You add a Label control named lblRegion to the new page. You need to display the value of the master page's Region property in lblRegion. What should you do?

- A. Add the following code segment to the page load method of the page code-behind file. Custommaster custom = this.parent as custommaster; lblregion.text = custom.region;
- B. Add the following code segment to the page\_load method of the page code-behind file. Custommaster custom = this.master as custommaster; lblregion.text = custom.region;
- C. Add the following code segment to the page\_load method of the custom.master.cs codebehind file. Label lblregion = page.findcontrol("lblregion") as label; lblregion.text = this.region;
- D. Add the following code segment to the page load method of the custom.master.cs codebehind file. Label lblregion = master.findcontrol("lblregion") as label; lblregion.text = this.region;

### **Answer: B**

#### **Question: 6**

You are creating an ASP.NET Web site. The site has a master page named Custom.master. The code-behind file for Custom.master contains the following code segment. Partial Public Class Custom Inherits System.Web.UI.MasterPage Public Property Region As String Protected Sub Page\_Load(ByVal sender As Object, ByVal e As System.EventArgs) Handles Me.Load End Sub End Class You create a new ASP.NET page and specify Custom.master as its master page. You add a Label control named lblRegion to the new page. You need to display the value of the master page's Region property in lblRegion. What should you do?

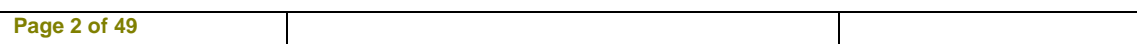

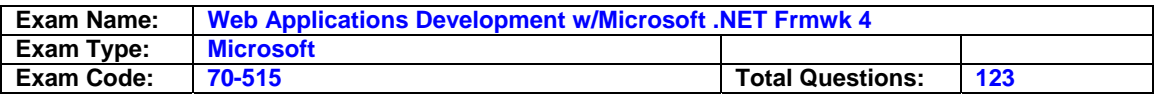

- A. Add the following code segment to the Page\_Load method of the page code-behind file. Dim custom As Custom = Me.Parent lblRegion.Text = custom.Region
- B. Add the following code segment to the Page Load method of the page code-behind file. Dim custom As Custom = Me.Master lblRegion.Text = custom.Region
- C. Add the following code segment to the Page\_Load method of the Custom.Master.vb codebehind file. Dim lblRegion As Label = Page.FindControl("lblRegion") lblRegion.Text = Me.Region
- D. Add the following code segment to the Page Load method of the Custom.Master.vb codebehind file. Dim IblRegion As Label = Master. FindControl("IblRegion") IblRegion. Text = Me.Region

### **Answer: B**

### **Question: 7**

You are implementing an ASP.NET Web site. The site allows users to explicitly choose the display language for the site's Web pages. You create a Web page that contains a DropDownList named ddlLanguage, as shown in the following code segment.

<asp:DropDownList ID="ddlLanguage" runat="server" AutoPostBack="True"

ClientIDMode="Static" OnSelectedIndexChanged="SelectedLanguageChanged">

<asp:ListItem Value="en">English</asp:ListItem> <asp:ListItem

Value="es">Spanish</asp:ListItem> <asp:ListItem Value="fr">French</asp:ListItem> <asp:ListItem Value="de">German</asp:ListItem> </asp:DropDownList> The site contains localized resources for all page content that must be translated into the language that is selected by the user. You need to add code to ensure that the page displays content in the selected language if the user selects a language in the drop-down list. Which code segment should you use?

- A. Protected void selectedlanguagechanged(object sender, eventargs  $e$ ) { page.uiculture = ddllanguage.selectedvalue; }
- B. Protected override void initializeculture() { page.uiculture = request.form["ddllanguage"]; }
- C. Protected void page load(object sender, eventargs e) { page.culture = request.form["ddllanguage"]; }
- D. Protected override void InitializeCulture() { Page.Culture = ddlLanguage.SelectedValue; }

# **Answer: B**

### **Question: 8**

You are implementing an ASP.NET Web site. The site allows users to explicitly choose the display language for the site's Web pages. You create a Web page that contains a DropDownList named ddlLanguage, as shown in the following code segment. <asp:DropDownList ID="ddlLanguage" runat="server" AutoPostBack="True" ClientIDMode="Static" OnSelectedIndexChanged="SelectedLanguageChanged"> <asp:ListItem Value="en">English</asp:ListItem> <asp:ListItem Value="es">Spanish</asp:ListItem> <asp:ListItem Value="fr">French</asp:ListItem> <asp:ListItem Value="de">German</asp:ListItem> </asp:DropDownList> The site contains localized resources for all page content that must be translated into the language that is selected by the user. You need to add code to ensure that the page displays content in the selected language if the user selects a language in the drop-down list. Which code segment should you use?

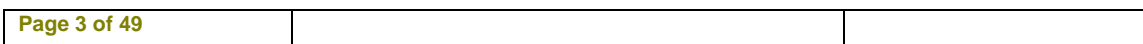

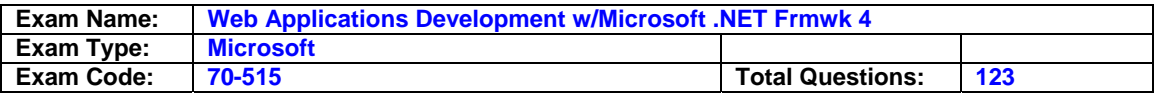

- A. Protected Sub SelectedLanguageChanged(ByVal sender As Object, ByVal e As EventArgs) Handles ddlLanguage.SelectedIndexChanged Page.UICulture = ddlLanguage.SelectedValue End Sub
- B. Protected Overrides Sub InitializeCulture() Page.UICulture = Request.Form("ddlLanguage") End Sub
- C. Protected Sub Page\_Load(ByVal sender As Object, ByVal e As System.EventArgs) Handles Me.Load Page.Culture = Request.Form("ddlLanguage") End Sub
- D. Protected Overrides Sub InitializeCulture() Page.Culture = ddlLanguage.SelectedValue End Sub

## **Answer: B**

### **Question: 9**

You are implementing an ASP.NET application that includes the following requirements. Retrieve the number of active bugs from the cache, if the number is present. If the number is not found in the cache, call a method named GetActiveBugs, and save the result under the ActiveBugs cache key. Ensure that cached data expires after 30 seconds. You need to add code to fulfill the requirements. Which code segment should you add?

- A. int numOfActiveBugs = (int)Cache["ActiveBugs"]; if (!numOfActiveBugs.HasValue) { int result = GetActiveBugs(); Cache.Insert("ActiveBugs", result, null, DateTime.Now.AddSeconds(30), Cache.NoSlidingExpiration); numOfActiveBugs = result; } ActiveBugs = numOfActiveBugs.Value;
- B. int numOfActiveBugs = (int) Cache.Get("ActiveBugs"); if (numOfActiveBugs  $!= 0$ ) { int result = GetActiveBugs(); Cache.Insert("ActiveBugs", result, null, DateTime.Now.AddSeconds(30), Cache.NoSlidingExpiration); numOfActiveBugs = result; } ActiveBugs = numOfActiveBugs;
- C. int numOfActiveBugs = 0; if (Cache["ActiveBugs"] == null) { int result = GetActiveBugs(); Cache.Add("ActiveBugs", result, null, DateTime.Now.AddSeconds(30), Cache.NoSlidingExpiration, CacheItemPriority.Normal, null); Cache.NoSlidingExpiration, CacheItemPriority.Normal, null); numOfActiveBugs = result; } ActiveBugs = numOfActiveBugs;
- D. int numOfActiveBugs = (int?)Cache["ActiveBugs"]; if (!numOfActiveBugs.HasValue) { int result = GetActiveBugs(); Cache.Insert("ActiveBugs", result, null, Cache.NoAbsoluteExpiration, TimeSpan.FromSeconds(30)); numOfActiveBugs = result; } ActiveBugs = numOfActiveBugs.Value;

### **Answer: A**

### **Question: 10**

You are implementing an ASP.NET application that includes the following requirements. Retrieve the number of active bugs from the cache, if the number is present. If the number is not found in the cache, call a method named GetActiveBugs, and save the result under the ActiveBugs cache key. Ensure that cached data expires after 30 seconds. You need to add code to fulfill the requirements. Which code segment should you add?

- A. Dim numOfActiveBugs As Integer? = DirectCast(Cache("ActiveBugs"), Integer?) If Not numOfActiveBugs.HasValue Then Dim result As Int32 = GetActiveBugs() Cache.Insert("ActiveBugs", result, Nothing, DateTime.Now.AddSeconds(30), Cache.NoSlidingExpiration) numOfActiveBugs = result End If ActiveBugs = numOfActiveBugs.Value
- B. Dim numOfActiveBugs As Integer = CInt(Cache.Get("ActiveBugs")) If numOfActiveBugs <> 0 Then Dim result As Integer = GetActiveBugs() Cache.Insert("ActiveBugs", result, Nothing,

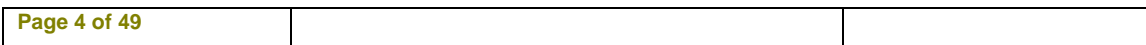

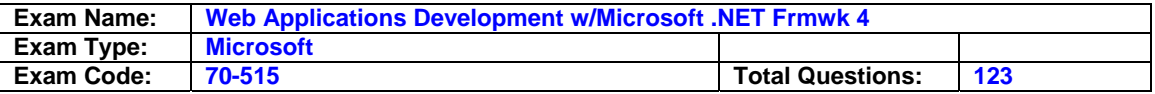

DateTime.Now.AddSeconds(30), Cache.NoSlidingExpiration) numOfActiveBugs = result End If ActiveBugs = numOfActiveBugs

- C. Dim numOfActiveBugs As Integer = 0 If Cache("ActiveBugs") Is Nothing Then Dim result As Integer = GetActiveBugs() Cache.Add("ActiveBugs", result, Nothing, DateTime.Now.AddSeconds(30),Cache.NoSlidingExpiration, CacheItemPriority.Normal, Nothing) numOfActiveBugs = resultv End If ActiveBugs = numOfActiveBugs
- D. Dim numOfActiveBugs As Integer = DirectCast(Cache("ActiveBugs"), Integer?) If Not numOfActiveBugs.HasValue Then Dim result As Integer = GetActiveBugs() Cache.Insert("ActiveBugs", result, Nothing, Cache.NoAbsoluteExpiration, TimeSpan.FromSeconds(30)) numOfActiveBugs = result End If ActiveBugs = numOfActiveBugs.Value

## **Answer: A**

### **Question: 11**

You are implementing a method in an ASP.NET application that includes the following requirements. Store the number of active bugs in the cache. The value should remain in the cache when there are calls more often than every 15 seconds. The value should be removed from the cache after 60 seconds. You need to add code to meet the requirements. Which code segment should you add?

- A. Cache.Insert("ActiveBugs", result, null, DateTime.Now.AddSeconds(60), TimeSpan.FromSeconds(15));
- B. Cache.Insert("Trigger", DateTime.Now, null, DateTime.Now.AddSeconds(60), Cache.NoSlidingExpiration); CacheDependency cd = new CacheDependency(null, new string[] { "Trigger" }); Cache.Insert("ActiveBugs", result, cd, Cache.NoAbsoluteExpiration, TimeSpan.FromSeconds(15));
- C. Cache.Insert("ActiveBugs", result, null, Cache.NoAbsoluteExpiration, TimeSpan.FromSeconds(15)); CacheDependency cd = new CacheDependency(null, new string[] { "ActiveBugs" }); Cache.Insert("Trigger", DateTime.Now, cd, DateTime.Now.AddSeconds(60), Cache.NoSlidingExpiration);
- D. CacheDependency cd = new CacheDependency(null, new string[] { "Trigger" }); Cache.Insert("Trigger", DateTime.Now, null, DateTime.Now.AddSeconds(60), Cache.NoSlidingExpiration); Cache.Insert("ActiveBugs", result, cd, Cache.NoAbsoluteExpiration, TimeSpan.FromSeconds(15)); NV0XE-Y7GZZ

# **Answer: B**

### **Question: 12**

You are implementing a method in an ASP.NET application that includes the following requirements. Store the number of active bugs in the cache. The value should remain in the cache when there are calls more often than every 15 seconds. The value should be removed from the cache after 60 seconds. You need to add code to meet the requirements. Which code segment should you add?

- A. Cache.Insert("ActiveBugs", result, Nothing, DateTime.Now.AddSeconds(60), TimeSpan.FromSeconds(15))
- B. Cache.Insert("Trigger", DateTime.Now, NothingDateTime.Now.AddSeconds(60), Cache.NoSlidingExpiration) Dim cd As CacheDependency = New CacheDependency(Nothing, New String() {"Trigger"}) Cache.Insert("ActiveBugs", result, cd, Cache.NoAbsoluteExpiration, TimeSpan.FromSeconds(15))

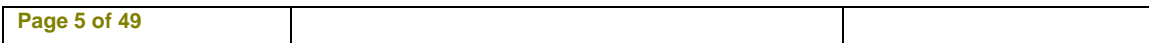

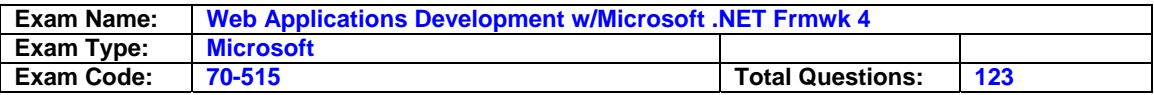

- C. Cache.Insert("ActiveBugs", result, Nothing, Cache.NoAbsoluteExpiration, TimeSpan.FromSeconds(15)) Dim cd As CacheDependency = New CacheDependency(Nothing, New String() {"ActiveBugs"}) Cache.Insert("Trigger", DateTime.Now, cd, DateTime.Now.AddSeconds(60), Cache.NoSlidingExpiration)
- D. Dim cd As CacheDependency = New CacheDependency(Nothing, New String() {"Trigger"}) Cache.Insert("Trigger", DateTime.Now, Nothing, DateTime.Now.AddSeconds(60), Cache.NoSlidingExpiration) Cache.Insert("ActiveBugs", result, cd, Cache.NoAbsoluteExpiration, TimeSpan.FromSeconds(15))

## **Answer: B**

### **Question: 13**

You are implementing an ASP.NET application that will use session state in out-of-proc mode. You add the following code.

public class Person

{

 public string FirstName { get; set;} public string LastName { get; set;}

}

You need to add an attribute to the Person class to ensure that you can save an instance to session state. Which attribute should you use?

A. Bindable

- B. DataObject
- C. Serializable
- D. DataContract

### **Answer: C**

#### **Question: 14**

You are implementing an ASP.NET application that will use session state in out-of-proc mode. You add the following code. Public Class Person Public Property FirstName As String Public Property LastName As String End Class You need to add an attribute to the Person class to ensure that you can save an instance to session state. Which attribute should you use?

- A. Bindable
- B. Serializable
- C. DataContract

#### **Answer: B**

### **Question: 15**

You create a Web page named TestPage.aspx and a user control named contained in a file named TestUserControl.ascx. You need to dynamically add TestUserControl.ascx to TestPage.aspx. Which code segment should you use?

A. protected void Page Load(object sender, EventArgs e) { Control userControl = Page.LoadControl("TestUserControl.ascx"); Page.Form.Controls.Add(userControl); }

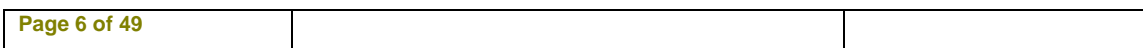

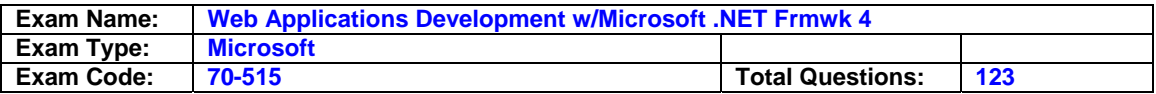

- B. protected void Page\_Load(object sender, EventArgs e) { Control userControl = Page.FindControl("TestUserControl.ascx"); Page.Form.Controls.Load(userControl); }
- C. protected void Page PreInit(object sender, EventArgs e) { Control userControl = Page.LoadControl("TestUserControl.ascx"); Page.Form.Controls.Add(userControl); }
- D. protected void Page PreInit(object sender, EventArgs e) { Control userControl = Page.FindControl("TestUserControl.ascx"); Page.Form.Controls.Load(userControl); }

## **Answer: A**

#### **Question: 16**

You need to dynamically add TestUserControl.ascx to TestPage.aspx. Which code segment should you use?

- A. Protected Sub Page\_Load(ByVal sender As Object, ByVal e As System.EventArgs) Handles Me.Load Dim userControl As Control = Page.LoadControl("TestUserControl.ascx") Page.Form.Controls.Add(userControl) End Sub
- B. Protected Sub Page\_Load(ByVal sender As Object, ByVal e As System.EventArgs) Handles Me.Load Dim userControl As Control = Page.FindControl("TestUserControl.ascx") Page.Form.Controls.Add(userControl) End Sub
- C. Private Sub TestPage\_Init(ByVal sender As Object, ByVal e As System.EventArgs) Handles Me.Init Dim userControl As Control = Page.LoadControl("TestUserControl.ascx") Page.Form.Controls.Add(userControl) End Sub
- D. Private Sub TestPage PreInit(ByVal sender As Object, ByVal e As System.EventArgs) Handles Me. PreInit Dim userControl As Control = Page.FindControl("TestUserControl.ascx"Page.Form.Controls.Add(userControl) End Sub

# **Answer: A**

### **Question: 17**

You create a Web page named TestPage.aspx and a user control named TestUserControl.ascx. TestPage.aspx uses TestUserControl.ascx as shown in the following line of code. <uc:TestUserControl ID="testControl" runat="server"/> On TestUserControl.ascx, you need to add a read-only member named CityName to return the value "New York". You also must add code to TestPage.aspx to read this value. Which two actions should you perform? (Each correct answer presents part of the solution. Choose two.)

- A. Add the following line of code to the TestUserControl.ascx.cs code-behind file. public string CityName { get { return "New York"; } }
- B. Add the following line of code to the TestUserControl.ascx.cs code-behind file. protected readonly string CityName = "New York";
- C. Add the following code segment to the TestPage.aspx.cs code-behind file. protected void Page\_Load(object sender, EventArgs e) { string s = testControl.CityName; }
- D. Add the following code segment to the TestPage.aspx.cs code-behind file. protected void Page\_Load(object sender, EventArgs e) { string s = testControl.Attributes["CityName"]; }

### **Answer: A**

### **Question: 18**

You create a Web page named TestPage.aspx and a user control named TestUserControl.ascx. TestPage.aspx uses TestUserControl.ascx as shown in the following line of code. <uc:TestUserControl ID="testControl" runat="server"/> On TestUserControl.ascx, you need to

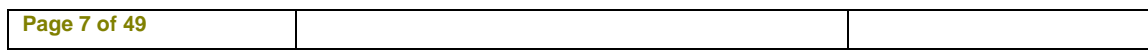

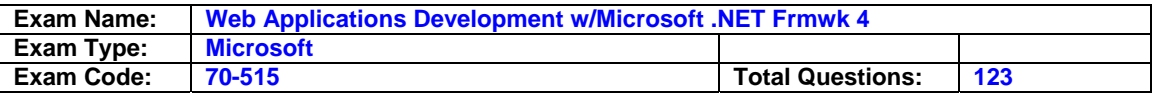

add a read-only member named CityName to return the value "New York". You also must add code to TestPage.aspx to read this value. Which two actions should you perform? (Each correct answer presents part of the solution. Choose two.)

- A. Add the following line of code to the TestUserControl.ascx.vb code-behind file. Public ReadOnly Property CityName As String Get Return "New York" End Get End Property
- B. Add the following line of code to the TestUserControl.ascx.vb code-behind file. Protected ReadOnly CityName As String = "New York"
- C. Add the following code segment to the TestPage.aspx.vb code-behind file. Protected Sub Page\_Load(ByVal sender As Object, ByVal e As System.EventArgs) Handles Me.Load Dim s As String = testControl.CityName End Sub
- D. Add the following code segment to the TestPage.aspx.vb code-behind file. Protected Sub Page\_Load(ByVal sender As Object, ByVal e As System.EventArgs) Handles Me.Load Dim s As String = testControl.Attributes("CityName") End Sub

## **Answer: A**

### **Question: 19**

You use the following declaration to add a Web user control named TestUserControl.ascx to an ASP.NET page named TestPage.aspx. <uc:TestUserControl ID="testControl" runat="server"/> You add the following code to the code-behind file of TestPage.aspx. private void TestMethod() { … } You define the following delegate. public delegate void MyEventHandler(); You need to add an event of type MyEventHandler named MyEvent to TestUserControl.ascx and attach the page's TestMethod method to the event. Which two actions should you perform? (Each correct answer presents part of the solution. Choose two.)

A. Add the following line of code to TestUserControl.ascx.cs. public event MyEventHandler MyEvent;

- B. Add the following line of code to TestUserControl.ascx.cs. public MyEventHandler MyEvent;
- C. Replace the TestUserControl.ascx reference in TestPage.aspx with the following declaration. <uc:TestUserControl ID="testControl" runat="server" OnMyEvent="TestMethod"/>
- D. Replace the TestUserControl.ascx reference in TestPage.aspx with the following declaration. <uc:TestUserControl ID="testControl" runat="server" MyEvent="TestMethod"/>

### **Answer: A**

### **Question: 20**

You use the following declaration to add a Web user control named TestUserControl.ascx to an ASP.NET page named TestPage.aspx. <uc:TestUserControl ID="testControl" runat="server"/> You add the following code to the code-behind file of TestPage.aspx. Private Sub TestMethod() … End Sub You define the following delegate. Public Delegate Sub MyEventHandler() You need to add an event of type MyEventHandler named MyEvent to TestUserControl.ascx and attach the page's TestMethod method to the event. Which two actions should you perform? (Each correct answer presents part of the solution. Choose two.)

- A. Add the following line of code to TestUserControl.ascx.vb. Public Event MyEvent As MyEventHandler
- B. Add the following line of code to TestUserControl.ascx.vb. Public MyEvent As MyEventHandler
- C. Replace the TestUserControl.ascx reference in TestPage.aspx with the following declaration. <uc:TestUserControl ID="testControl" runat="server" OnMyEvent="TestMethod"/>

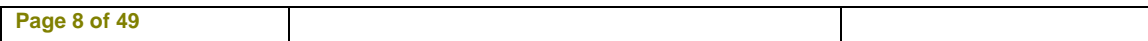

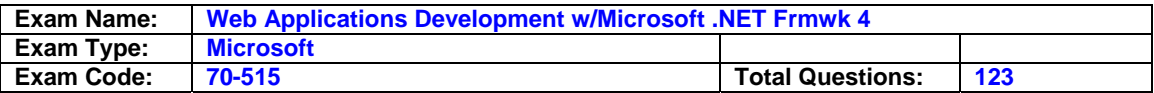

D. Replace the TestUserControl.ascx reference in TestPage.aspx with the following declaration. <uc:TestUserControl ID="testControl" runat="server" MyEvent="TestMethod"/>

# **Answer: A**

## **Question: 21**

You create a custom server control named Task that contains the following code segment. (Line numbers are included for reference only.)

```
01 namespace DevControls 
02{ 
03public class Task : WebControl 
04{ 
05 [DefaultValue("")] 
06public string Title { ... } 
07 
08protected override void RenderContents( HtmlTextWriter output) 
09{ 
10output.Write(Title); 
11} 
12 }
```
13}

You need to ensure that adding a Task control from the Toolbox creates markup in the following format. <Dev:Task ID="Task1" runat="server" Title="New Task" /> Which two actions should you perform? (Each correct answer presents part of the solution. Choose two.)

- A. Add the following code segment to the project's AssemblyInfo.cs file. [assembly: TagPrefix("DevControls", "Dev")]
- B. Replace line 05 with the following code segment. [DefaultValue("New Task")]
- C. Insert the following code segment immediately before line 03. [ToolboxData("<{0}:Task runat=\"server\" Title=\"New Task\" />")]
- D. Replace line 10 with the following code segment. output.Write("<Dev:Task runat=\"server\" Title=\"New Task\" />");

# **Answer: A, C**

# **Question: 22**

You create a custom server control named Task that contains the following code segment. (Line numbers are included for reference only.)

01 Namespace DevControls 02 03 Public Class Task 04 Inherits WebControl 05 06 <ComponentModel.DefaultValue("")> 07 Public Property Title As String 08 09 Protected Overrides Sub RenderContents( 10 ByVal output As HtmlTextWriter)

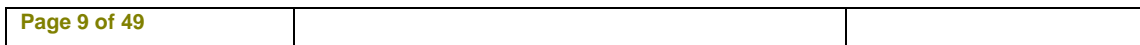

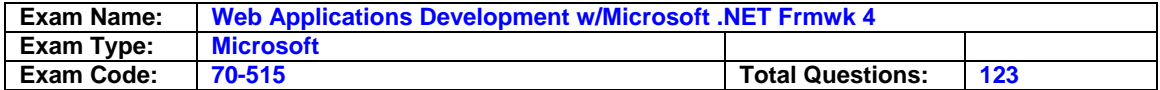

11

12 output.Write(Title)

13 End Sub

14

15 End Class

16

17 End Namespace

You need to ensure that adding a Task control from the Toolbox creates markup in the following format. <Dev:Task ID="Task1" runat="server" Title="New Task" /> Which two actions should you perform? (Each correct answer presents part of the solution. Choose two.)

- A. Add the following code segment to the project's AssemblyInfo.vb file. <Assembly: TagPrefix("DevControls", "Dev")>
- B. Replace line 06 with the following code segment. <ComponentModel.DefaultValue("New Task")>
- C. Insert the following code segment immediately before line 03. <ToolboxData("<{0}:Task runat=""server"" Title=""New Task"" />")>
- D. Replace line 12 with the following code segment. output.Write("<Dev:Task runat=""server"" Title=""New Task"" />")

# **Answer: A, C**

## **Question: 23**

You are implementing an ASP.NET page that includes the following down list. <asp:PlaceHolder ID="dynamicControls" runat="server"> <asp:DropDownList ID="MyDropDown" runat="server"> <asp:ListItem Text="abc" value="abc" /> <asp:ListItem Text="def" value="def" /> </asp:DropDownList> </asp:PlaceHolder> You need to dynamically add values to the end of the drop-down list. What should you do?

- A. Add the following OnPreRender event handler to the asp:DropDownList protected void MyDropDown\_PreRender(object sender, EventArgs e) { DropDownList ddl = sender as DropDownList; Label lbl = new Label(); lbl.Text = "Option"; lbl.ID = "Option"; ddl.Controls.Add(lbl); }
- B. Add the following OnPreRender event handler to the asp:DropDownList protected void MyDropDown\_PreRender(object sender, EventArgs e) { DropDownList ddl = sender as DropDownList; ddl.Items.Add("Option");
- C. Add the following event handler to the page code-behind. protected void Page\_LoadComplete(object sender, EventArgs e) { DropDownList ddl = Page.FindControl("MyDropDown") as DropDownList; Label lbl = new Label(); lbl.Text = "Option";  $Ibl.ID = "Option"; dd.LControls.Add(Ibl); }$
- D. Add the following event handler to the page code-behind. protected void Page\_LoadComplete(object sender, EventArgs e) { DropDownList ddl = Page.FindControl("MyDropDown") as DropDownList; ddl.Items.Add("Option"); }

# **Answer: B**

# **Question: 24**

You are implementing an ASP.NET page that includes the following drop down list. <asp:PlaceHolder ID="dynamicControls" runat="server"> <asp:DropDownList ID="mydropdown" runat="server"> <asp:ListItem Text="abc" value="abc" /> <asp:ListItem Text="def" value="def" /> </asp:DropDownList> </asp:PlaceHolder> You need to dynamically add values to the end of the

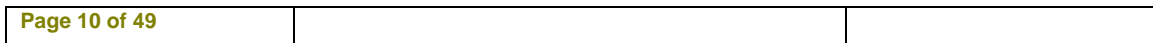

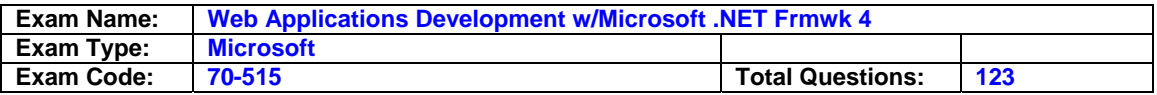

drop-down list. What should you do?

- A. Add the following OnPreRender event handler to the asp:DropDownList Private Sub mydropdown\_PreRender(ByVal sender As Object, ByVal e As System.EventArgs) Handles mydropdown.PreRender Dim ddl As DropDownList = TryCast(sender, DropDownList) Dim lbl As Label = New Label() lbl.Text = "Option" lbl.ID = "Option" ddl.Controls.Add(lbl) End Sub
- B. Add the following OnPreRender event handler to the asp:DropDownList Private Sub mydropdown\_PreRender(ByVal sender As Object, ByVal e As System.EventArgs) Handles mydropdown.PreRender Dim ddl As DropDownList = TryCast(sender, DropDownList) ddl.Items.Add("Option") End Sub
- C. Add the following event handler to the page code-behind. Protected Sub Page\_Load(ByVal sender As Object, ByVal e As System.EventArgs) Handles Me.Load Dim ddl As DropDownList = TryCast(Page.FindControl("mydropdown"), DropDownList) Dim lbl As Label = New Label() lbl.Text = "Option" lbl.ID = "Option" ddl.Controls.Add(lbl) End Sub
- D. Add the following event handler to the page code-behind. Private Sub Page\_LoadComplete(ByVal sender As Object, ByVal e As System.EventArgs) Handles Me.LoadComplete TryCast(Page.FindControl("mydropdown"), DropDownList) ddl.Items.Add("Option") End Sub

### **Answer: B**

## **Question: 25**

You create an ASP.NET page that contains the following tag.

<h1 id="hdr1" runat="server">Page Name</h1>

You need to write code that will change the contents of the tag dynamically when the page is loaded. What are two possible ways to achieve this goal? (Each correct answer presents a complete solution. Choose two.)

A. this.hdr1.Inner $H$ tml = "Text";

B. (hdr1.Parent as HtmlGenericControl).InnerText = "Text";

C. HtmlGenericControl h1 = this.FindControl("hdr1") as HtmlGenericControl; h1.InnerText = "Text";

D. HtmlGenericControl h1 = Parent.FindControl("hdr1") as HtmlGenericControl; h1.InnerText = "Text";

# **Answer: A, C**

### **Question: 26**

You create an ASP.NET page that contains the following tag. <h1 id="hdr1" runat="server">Page Name</h1> You need to write code that will change the contents of the tag dynamically when the page is loaded. What are two possible ways to achieve this goal? (Each correct answer presents a complete solution. Choose two.)

A. Me.hdr1.InnerHtml = "Text"

- B. TryCast(hdr1.Parent, HtmlGenericControl).InnerText = "Text"
- C. Dim h1 As HtmlGenericControl = TryCast(Me.FindControl("hdr1"), HtmlGenericControl) h1.InnerText = "Text"
- D. Dim h1 As HtmlGenericControl = TryCast(Parent.FindControl("hdr1"), HtmlGenericControl) h1.InnerText = "Text"

# **Answer: A, C**

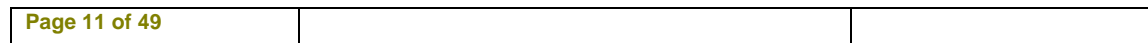

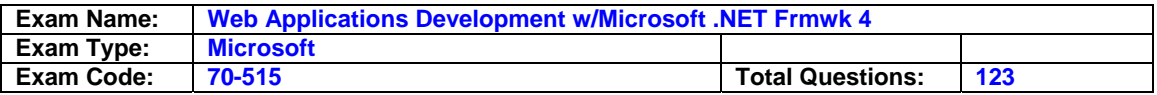

#### **Question: 27**

You are implementing custom ASP.NET server controls. You have a base class named RotaryGaugeControl and two subclasses named CompassGaugeControl and SpeedGaugeControl. Each control requires its own client JavaScript code in order to function properly. The JavaScript includes functions that are used to create the proper HTML elements for the control. You need to ensure that the JavaScript for each of these controls that is used in an ASP.NET page is included in the generated HTML page only once, even if the ASP.NET page uses multiple instances of the given control. What should you do?

- A. Place the JavaScript in a file named controls.js and add the following code line to the Page\_Load method of each control. Page.ClientScript.RegisterClientScriptInclude( this.GetType(), "script", "controls.js");
- B. Add the following code line to the Page\_Load method of each control, where strJavascript contains the JavaScript code for the control. Page.ClientScript.RegisterClientScriptBlock( this.GetType(), "script", strJavascript);
- C. Add the following code line to the Page\_Load method of each control, where CLASSNAME is the name of the control class and strJavascript contains the JavaScript code for the control. Page.ClientScript.RegisterStartupScript( typeof(CLASSNAME), "script", strJavascript);
- D. Add the following code line to the Page\_Load method of each control, where CLASSNAME is the name of the control class and strJavascript contains the JavaScript code for the control. Page.ClientScript.RegisterClientScriptBlock( typeof(CLASSNAME), "script", strJavascript);

## **Answer: D**

### **Question: 28**

You are implementing custom ASP.NET server controls. You have a base class named RotaryGaugeControl and two subclasses named CompassGaugeControl and SpeedGaugeControl. Each control requires its own client JavaScript code in order to function properly. The JavaScript includes functions that are used to create the proper HTML elements for the control. You need to ensure that the JavaScript for each of these controls that is used in an ASP.NET page is included in the generated HTML page only once, even if the ASP.NET page uses multiple instances of the given control. What should you do?

- A. Place the JavaScript in a file named controls.js and add the following code line to the Page\_Load method of each control. Page.ClientScript.RegisterClientScriptInclude( Me.GetType(), "script", "controls.js")
- B. Add the following code line to the Page\_Load method of each control, where strJavascript contains the JavaScript code for the control. Page.ClientScript.RegisterClientScriptBlock( Me.GetType(), "script", strJavascript)
- C. Add the following code line to the Page\_Load method of each control, where CLASSNAME is the name of the control class and strJavascript contains the JavaScript code for the control. Page.ClientScript.RegisterStartupScript( GetType(CLASSNAME), "script", strJavascript)
- D. Add the following code line to the Page Load method of each control, where CLASSNAME is the name of the control class and strJavascript contains the JavaScript code for the control. Page.ClientScript.RegisterClientScriptBlock( GetType(CLASSNAME), "script", strJavascript)

### **Answer: D**

#### **Question: 29**

You are creating an ASP.NET Web site. The site is configured to use Membership and Role

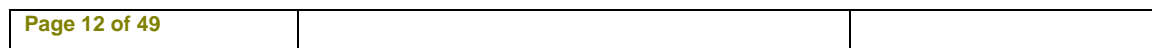

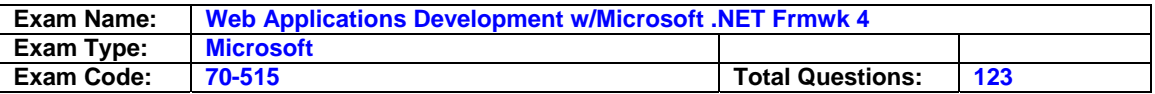

management providers. You need to check whether the currently logged-on user is a member of a role named Administrators. Which code segment should you use?

- A. Bool ismember = roles.getusersinrole("administrators").any();
- B. Bool ismember = membership.validateuser(user.identity.name, "administrators");
- C. Bool ismember = roles.getrolesforuser("administrators").any();
- D. Bool ismember = User.IsInRole("Administrators");

#### **Answer: D**

#### **Question: 30**

You are creating an ASP.NET Web site. The site is configured to use Membership and Role management providers. You need to check whether the currently logged-on user is a member of a role named Administrators. Which code segment should you use?

- A. Dim isMember As Boolean = Roles.GetUsersInRole("Administrators").Any()
- B. Dim isMember As Boolean = Membership.ValidateUser(User.Identity.Name, "Administrators")
- C. Dim isMember As Boolean = Roles.GetRolesForUser("Administrators").Any()
- D. Dim isMember As Boolean = User.IsInRole("Administrators")

### **Answer: D**

#### **Question: 31**

You are creating an ASP.NET Web site. You create a HTTP module named CustomModule, and you register the module in the web.config file. The CustomModule class contains the following code. public class CustomModule : IHttpModule { string footerContent = "<div>Footer Content</div>"; public void Dispose() {} } You need to add code to CustomModule to append the footer content to each processed ASP.NET page. Which code segment should you use?

- A. public CustomModule(HttpApplication app) { app.EndRequest += new EventHandler(app\_EndRequest); void app\_EndRequest(object sender, EventArgs e) { HttpApplication app = sender as HttpApplication; app.Response.Write(footerContent); }
- B. public void Init(HttpApplication app)
- { app.EndRequest += new EventHandler(app\_EndRequest); void app\_EndRequest(object sender, EventArgs e) { HttpApplication app = new HttpApplication(); app.Response.Write(footerContent); }
- C Public ion app = new HttpApplication(); app. End Request  $+=$  new EventHandler(app\_EndRequest); } void app\_EndRequest(object sender, EventArgs e) { HttpApplication app = sender as HttpApplication; app.Response.Write(footerContent); }
- D. public void Init(HttpApplication app) { app.EndRequest += new EventHandler(app\_EndRequest); } void app\_EndRequest(object sender, EventArgs e) { HttpApplication app = sender as HttpApplication; app.Response.Write(footerContent); }

### **Answer: D**

#### **Question: 32**

You are creating an ASP.NET Web site. You create a HTTP module named CustomModule, and you register the module in the web.config file. The CustomModule class contains the following code. Public Class CustomModule Implements IHttpModule Dim footerContent As String =

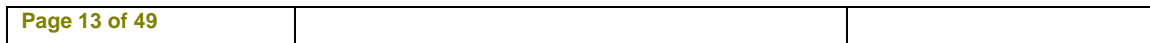

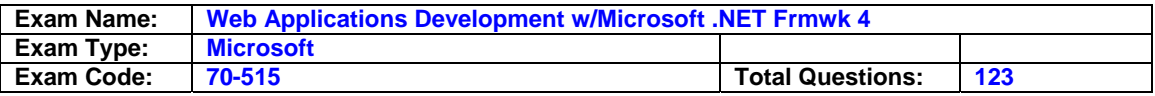

"<div>Footer Content</div>" Public Sub Dispose() Implements IHttpModule.Dispose End Sub End Class You need to add code to CustomModule to append the footer content to each processed ASP.NET page. Which code segment should you use?

- A. Public Sub New(ByVal app As HttpApplication) AddHandler app.EndRequest, AddressOf app\_EndRequest End Sub Sub app\_EndRequest(ByVal sender As Object, ByVal e As EventArgs) Dim app As HttpApplication = TryCast(sender, HttpApplication) app.Response.Write(footerContent) End Sub
- B. Public Sub Init(ByVal app As HttpApplication) \_ Implements IHttpModule.Init AddHandler app.EndRequest, AddressOf app\_EndRequest End Sub Sub app\_EndRequest(ByVal sender As Object, ByVal e As EventArgs) Dim app As HttpApplication = New HttpApplication() app.Response.Write(footerContent) End Sub
- C. Public Sub New() Dim app As HttpApplication = New HttpApplication() AddHandler app.EndRequest, AddressOf app\_EndRequest End Sub Sub app\_EndRequest(ByVal sender As Object, ByVal e As EventArgs) Dim app As HttpApplication = TryCast(sender, HttpApplication) app.Response.Write(footerContent) End Sub
- D. Public Sub New(ByVal app As HttpApplication)\_ Implements IHttpModule.Init AddHandler app.EndRequest, AddressOf app\_EndRequest End Sub Sub app\_EndRequest(ByVal sender As Object, ByVal e As EventArgs) Dim app As HttpApplication = New HttpApplication() app.Response.Write(footerContent) End Sub

# **Answer: D**

### **Question: 33**

You are implementing an ASP.NET Web site. The root directory of the site contains a page named Error.aspx. You need to display the Error.aspx page if an unhandled error occurs on any page within the site. You also must ensure that the original URL in the browser is not changed. What should you do?

- A. Add the following configuration to the web.config file. <system.web> <customErrors mode="On"> <error statusCode="500" redirect="~/Error.aspx" /> </customErrors> </system.web>
- B. Add the following configuration to the web.config file. <system.web>
- <customErrors redirectMode="ResponseRewrite" mode="On" defaultRedirect="~/Error.aspx" /> </system.web>
- C. Add the following code segment to the Global.asax file. void Application\_Error(object sender, EventArgs e) { Response.Redirect("~/Error.aspx"); }
- D. Add the following code segment to the Global.asax file. void Page Error(object sender, EventArgs e) Server.Transfer("~/Error.aspx"); }

### **Answer: B**

### **Question: 34**

You are implementing an ASP.NET Web site. The root directory of the site contains a page named Error.aspx. You need to display the Error.aspx page if an unhandled error occurs on any page within the site. You also must ensure that the original URL in the browser is not changed. What should you do?

A. Add the following configuration to the web.config file. <system.web> <customErrors mode="On"> <error statusCode="500" redirect="~/Error.aspx" /> </customErrors> </system.web>

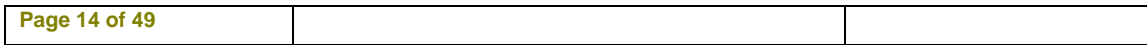

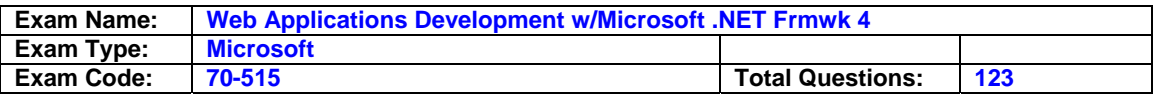

- B. Add the following configuration to the web.config file. <system.web> <customErrors redirectMode="ResponseRewrite" mode="On" defaultRedirect="~/Error.aspx" /> </system.web>
- C. Add the following code segment to the Global.asax file. Sub Application Error(ByVal sender As Object, ByVal e As EventArgs) Response.Redirect("~/Error.aspx") End Sub
- D. Add the following code segment to the Global.asax file. Protected Sub Page Load(ByVal sender As Object, ByVal e As System.EventArgs) Handles Me.Load Server.Transfer("~/Error.aspx") End Sub

### **Answer: B**

### **Question: 35**

You are implementing an ASP.NET Web site. The site uses a component that must be dynamically configured before it can be used within site pages. You create a static method named SiteHelper.Configure that configures the component. You need to add a code segment to the Global.asax file that invokes the SiteHelper.Configure method the first time, and only the first time, that any page in the site is requested. Which code segment should you use?

A. void Application\_Start(object sender, EventArgs e) { SiteHelper.Configure(); }

- B. void Application\_Init(object sender, EventArgs e) { SiteHelper.Configure(); }n
- C. void Application BeginRequest(object sender, EventArgs e) { SiteHelper.Configure(); }
- D. Object lockObject = new Object(); void Application\_BeginRequest(object sender, EventArgs e) { lock(lockObject()) { SiteHelper.Configure(); } }

# **Answer: A**

### **Question: 36**

You are implementing an ASP.NET Web site. The site uses a component that must be dynamically configured before it can be used within site pages. You create a static method named SiteHelper.Configure that configures the component. You need to add a code segment to the Global.asax file that invokes the SiteHelper.Configure method the first time, and only the first time, that any page in the site is requested. Which code segment should you use?

- A. Sub Application\_Start(ByVal sender As Object, ByVal e As EventArgs) SiteHelper.Configure() End Sub
- B. Sub Application Init(ByVal sender As Object, ByVal e As EventArgs) SiteHelper.Configure() End Sub
- C. Sub Application\_BeginRequest(ByVal sender As Object, ByVal e As EventArgs) SiteHelper.Configure() End Sub
- D. Dim lockObject As Object = New Object() Sub Application\_BeginRequest(ByVal sender As Object, ByVal e As EventArgs) SyncLock (lockObject()) SiteHelper.Configure() End SyncLock End Sub

### **Answer: A**

### **Question: 37**

You create a Visual Studio 2010 solution that includes a WCF service project and an ASP.NET project. The service includes a method named GetPeople that takes no arguments and returns an array of Person objects. The ASP.NET application uses a proxy class to access the service. You use the Add Service Reference wizard to generate the class. After you create the proxy, you

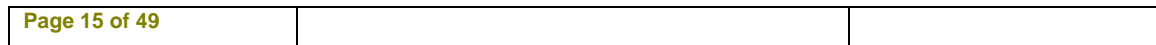

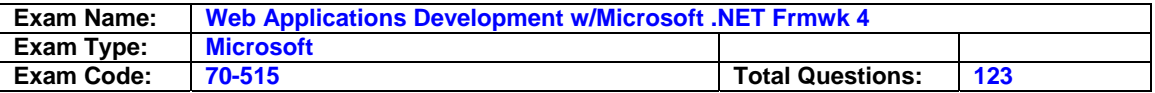

move the service endpoint to a different port. You need to configure the client to use the new service address. In addition, you must change the implementation so that calls to the client proxy will return a List<Person> instead of an array. Which two actions should you perform? (Each correct answer presents part of the solution. Choose two.)

- A. In the context menu for the service reference in the ASP.NET project, select the Configure Service Reference command, and set the collection type to System.Collections.Generic.List.
- B. In the context menu for the service reference in the ASP.NET project, select the Update Service Reference command to retrieve the new service configuration.
- C. Change the service interface and implementation to return a List<Person>
- D. Edit the address property of the endpoint element in the web.config file to use the new service address.

#### **Answer: A**

#### **Question: 38**

You create a Visual Studio 2010 solution that includes a WCF service project and an ASP.NET project. The service includes a method named GetPeople that takes no arguments and returns an array of Person objects. The ASP.NET application uses a proxy class to access the service. You use the Add Service Reference wizard to generate the class. After you create the proxy, you move the service endpoint to a different port.

You need to configure the client to use the new service address. In addition, you must change the implementation so that calls to the client proxy will return a List(Of Person) instead of an array. Which two actions should you perform? (Each correct answer presents part of the solution. Choose two.)

- A. In the context menu for the service reference in the ASP.NET project, select the Configure Service Reference command, and set the collection type to System.Collections.Generic.List.
- B. In the context menu for the service reference in the ASP.NET project, select the Update Service Reference command to retrieve the new service configuration.
- C. Change the service interface and implementation to return a List(Of Person).
- D. Edit the address property of the endpoint element in the web.config file to use the new service address.

# **Answer: A, D**

#### **Question: 39**

You use the ASP.NET Web Site template to create a Web site that will be deployed to multiple locations. Each location will specify its SMTP configuration settings in a separate file named smtp.config in the root folder of the Web site. You need to ensure that the configuration settings that are specified in the smtp.config file will be applied to the Web site. Which configuration should you use in web.config?

- A. <configuration> <system.net> <mailSettings> <smtp configSource="smtp.config" allowOverride="true"> <network host="127.0.0.1" port="25"/> </smtp> </mailSettings> </system.net> </configuration>
- B. <configuration> <system.net> <mailSettings> <smtp configSource="smtp.config" /> </mailSettings> </system.net> </configuration>

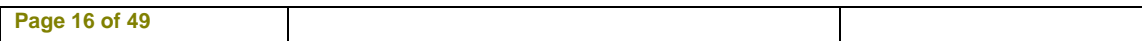

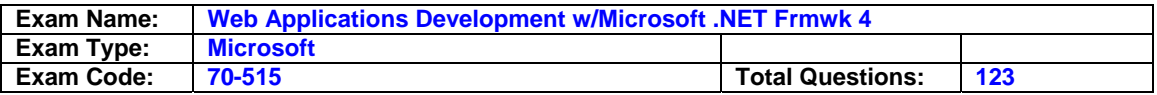

- C. <configuration xmlns:xdt="http://schemas.microsoft.com/XMLDocument-Transform"> <location path="smtp.config" xdt:Transform="Replace" xdt:Locator="Match(path)"> <system.net /> </location> </configuration>
- D. <configuration> <location path="smtp.config">

 <system.net> <mailSettings> <smtp Devilery Method="Network" > <Network Host = "127.0.0.1" Port="25"/> </smtp> </mailSettings> </system.net> </location> </configuration>

# **Answer: B**

### **Question: 40**

You deploy an ASP.NET application to an IIS server. You need to log health-monitoring events with severity level of error to the Windows application event log. What should you do?

- A. Run the aspnet regiis.exe command.
- B. Set the Treat warnings as errors option to All in the project properties and recompile.
- C. Add the following rule to the <healthMonitoring/> section of the web.config file. <rules> <add name="Failures" eventName="Failure Audits" provider="EventLogProvider" /> </rules>
- D. Add the following rule to the <healthMonitoring/> section of the web.config file. <rules> <add name="Errors" eventName="All Errors" provider="EventLogProvider" /> </rules>

### **Answer: D**

#### **Question: 41**

You are implementing an ASP.NET page. The page includes a method named GetCustomerOrderDataSet that returns a DataSet. The DataSet includes a DataTable named CustomerDetailsTable and a DataTable named OrderDetailsTable. You need to display the data in OrderDetailsTable in a DetailsView control named dtlView. Which code segment should you use?

- A. dtlView.DataSource = GetCustomerOrderDataSet(); dtlView.DataMember = "OrderDetailsTable"; dtlView.DataBind();
- B. dtlView.DataSource = GetCustomerOrderDataSet(); dtlView.DataSourceID = "OrderDetailsTable"; dtlView.DataBind();
- C. dtlView.DataSource = GetCustomerOrderDataSet(); dtlView.DataKeyNames = new string [] { "OrderDetailsTable"}; dtlView.DataBind();
- D. DataSet dataSet = GetCustomerOrderDataSet(); dtlView.DataSource = new DataTable("dataSet", "OrderDetailsTable"); dtlView.DataBind();

### **Answer: A**

#### **Question: 42**

You are implementing an ASP.NET page. The page includes a method named GetCustomerOrderDataSet that returns a DataSet. The DataSet includes a DataTable named CustomerDetailsTable and a DataTable named OrderDetailsTable. You need to display the data

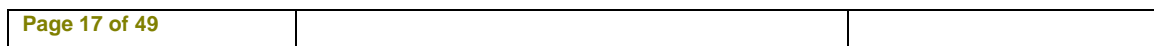

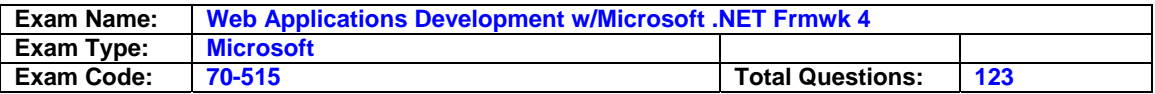

in OrderDetailsTable in a DetailsView control named dtlView. Which code segment should you use?

- A. dtlView.DataSource = GetCustomerOrderDataSet() dtlView.DataMember = "OrderDetailsTable" dtlView.DataBind()
- B. dtlView.DataSource = GetCustomerOrderDataSet() dtlView.DataSourceID = "OrderDetailsTable" dtlView.DataBind()
- C. dtlView.DataSource = GetCustomerOrderDataSet() dtlView.DataKeyNames = New String() {"OrderDetailsTable"} dtlView.DataBind()
- D. Dim dataSet As DataSet = GetCustomerOrderDataSet() dtlView.DataSource = New DataTable("dataSet", "OrderDetailsTable") dtlView.DataBind()

## **Answer: A**

### **Question: 43**

You are implementing an ASP.NET page. You add and configure the following ObjectDataSource. <asp:ObjectDataSource SelectMethod="GetProductByProductId" ID="odc" runat="server" TypeName="ProductDAL"> <SelectParameters> <asp:Parameter Name="productId" Type="Int32" /> </SelectParameters> </asp:ObjectDataSource> The page will be called with a query string field named pid. You need to configure the ObjectDataSource control to pass the value of the pid field to GetProductsByProductId method. What should you do?

- A. Replace the asp:QueryStringParameter with the following declaration. <asp:QueryStringParameter DefaultValue="pid" Name="productId" Type="Int32" />
- B. Replace the asp:QueryStringParameter with the following declaration. <asp:QueryStringParameter QueryStringField="pid" Name="productId" Type="Int32" />
- C. Add the following event handler to the Selecting event of the ObjectDataSource control. protected void odc\_Selecting(object sender, ObjectDataSourceSelectingEventArgs e) { e.InputParameters["pid"] = Request.QueryString["productId"]; }
- D. Add the following code segment to the page's code-behind. protected void Page Load(object sender, EventArgs e) { odc.SelectParameters.Add("productId", Request.QueryString["pid"]);

### **Answer: B**

### **Question: 44**

You are implementing an ASP.NET page. You add and configure the following ObjectDataSource. <asp:ObjectDataSource SelectMethod="GetProductByProductId" ID="odc" runat="server" TypeName="ProductDAL"> <SelectParameters> <asp:Parameter Name="productId" Type="Int32" />v </SelectParameters> </asp:ObjectDataSource> The page will be called with a query string field named pid. You need to configure the ObjectDataSource control to pass the value of the pid field to GetProductsByProductId method. What should you do?

- A. Replace the asp:QueryStringParameter with the following declaration. <asp:QueryStringParameter DefaultValue="pid" Name="productId" Type="Int32" />
- B. Replace the asp:QueryStringParameter with the following declaration. <asp:QueryStringParameter QueryStringField="pid" Name="productId" Type="Int32" />
- C. Add the following event handler to the Selecting event of the ObjectDataSource control. Private Sub odc\_Selecting(ByVal sender As Object, ByVal e As \_ System.Web.UI.WebControls.ObjectDataSourceSelectingEventArgs) \_ Handles odc.Selecting e.InputParameters("pid") = Request.QueryString("productId") End Sub

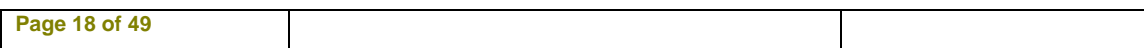

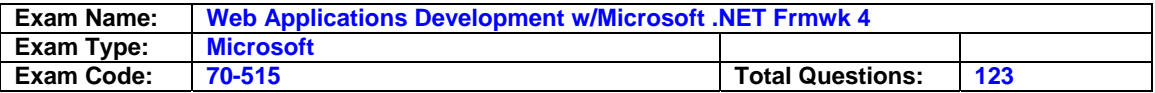

D. Add the following code segment to the page's code-behind. Protected Sub Page Load(ByVal sender As ObjectByVal e As System.EventArgs) Handles Me.Load odc.SelectParameters.Add("productId", Request.QueryString("pid")) End Sub

### **Answer: B**

#### **Question: 45**

You are implementing an ASP.NET Web application that retrieves data from a Microsoft SQL Server database. You add a page that includes the following data source control. <asp:SqlDataSource id="sqlds" runat="server" ConnectionString="<%\$ ConnectionStrings:MyDB %>" SelectCommand="SELECT \* FROM Companies" /> The page is accessed frequently, but the data in the database rarely changes. You need to cache the retrieved data so that the database is not queried each time the Web page is accessed. What should you do?

- A. Add the following attributes to the SqlDataSource control. DataSourceMode="DataSet" EnableCaching="True" CacheDuration="120"
- B. Add the following attributes to the SqlDataSource control. DataSourceMode="DataReader" EnableCaching="True" CacheDuration="120"
- C. Add the following configuration to the <system.web/> section of the web.config file. <caching> <sqlCacheDependency enabled="true"> <databases> <add name="MyDBCache" connectionStringName="MyDB" pollTime="120" /> </databases> </sqlCacheDependency> </caching>
- D. Add the following configuration to the <system.web/> section of the web.config file. <caching> <sqlCacheDependency enabled="true" pollTime="120"> <databases> <add name="MyDBCache" connectionStringName="MyDB" /> </databases> </sqlCacheDependency> </caching>

### **Answer: A**

#### **Question: 46**

You are implementing an ASP.NET page. Client-side script requires data. Your application includes a class named Person with a Name property of type string. The code-behind file of the page includes the following code segment. public string JsonValue; List<Person> people = GetPeopleList(); JavaScriptSerializer json = new JavaScriptSerializer(); You need to use the JavaScriptSerializer class to serialize only the Name property of each item in the people list. Which code segment should you use?

- A. JsonValue = json.Serialize(people.Select(p => p.Name));
- B. var names = from person in people select person; JsonValue =  $\binom{n}{1}$  + json. Serialize(names) + "}";
- C. JsonValue = json.Serialize(people.SelectMany(  $p \Rightarrow p$ .Name.AsEnumerable()));
- D. var names = from person in people select person; JsonValue = json.Serialize(names);

### **Answer: A**

#### **Question: 47**

You are implementing an ASP.NET page. Client-side script requires data. Your application includes a class named Person with a Name property of type string. The code-behind file of the page includes the following code segment. Public JsonValue As String Dim people As List(Of Person) = GetPeopleList() Dim json As JavaScriptSerializer = New JavaScriptSerializer()

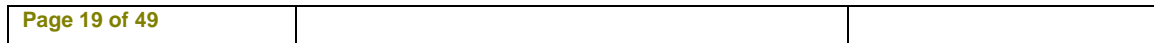

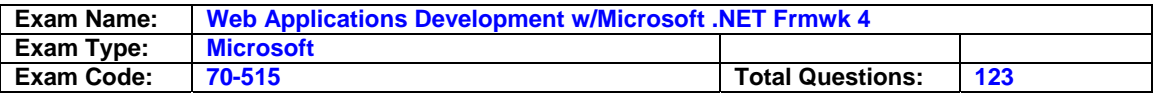

You need to use the JavaScriptSerializer class to serialize only the Name property of each item in the people list. Which code segment should you use?

A. JsonValue = json.Serialize(people.Select(Function(p) p.Name))

- B. Dim names = From person In people Select person JsonValue = "{" & json.Serialize(names) & "}"
- C. JsonValue = json.Serialize(people.SelectMany( Function(p) p.Name.AsEnumerable()))
- D. Dim names = From person In people Select person JsonValue = json.Serialize(names)

## **Answer: A**

## **Question: 48**

You are implementing an ASP.NET application that uses LINQ to Entities to access and update the database. The application includes the following method to update a detached entity of type Person. private NorthwindContext entities; public void UpdatePerson(Person personToEdit) { } You need to implement the UpdatePerson method to update the database row that corresponds to the personToEdit object. Which code segment should you use?

- A. \_entities.People.Attach(personToEdit); \_entities.ObjectStateManager.ChangeObjectState( personToEdit, EntityState.Modified); \_entities.SaveChanges();
- B. \_entities.ObjectStateManager.ChangeObjectState( personToEdit, EntityState.Added); \_entities.SaveChanges();
- C. entities.People.ApplyCurrentValues(personToEdit); entities.SaveChanges();
- D. \_entities.People.Attach(new Person() {  $Id = personToEditId$  });
- \_entities.ObjectStateManager.ChangeObjectState( personToEdit, EntityState.Modified); \_entities.SaveChanges();

### **Answer: A**

### **Question: 49**

You are implementing an ASP.NET application that uses LINQ to Entities to access and update the database. The application includes the following method to update a detached entity of type Person. Private \_entities As NorthwindContext Public Sub UpdatePerson(ByVal personToEdit As Person) End Sub You need to implement the UpdatePerson method to update the database row that corresponds to the personToEdit object. Which code segment should you use?

- A. entities.People.Attach(personToEdit) entities.ObjectStateManager.ChangeObjectState( personToEdit, EntityState.Modified) \_entities.SaveChanges()
- B. \_entities.ObjectStateManager.ChangeObjectState( personToEdit, EntityState.Added) \_entities.SaveChanges()
- C. \_entities.People.ApplyCurrentValues(personToEdit) \_entities.SaveChanges()
- D. \_entities.People.Attach(New Person() With {.Id = personToEdit.Id})
- \_entities.ObjectStateManager.ChangeObjectState( personToEdit, EntityState.Modified) \_entities.SaveChanges()

### **Answer: A**

### **Question: 50**

You are implementing an ASP.NET application. You add the following code segment. public List<Person> GetNonSecretUsers()

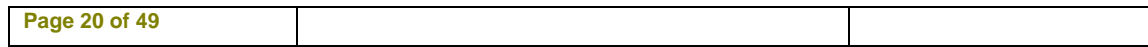

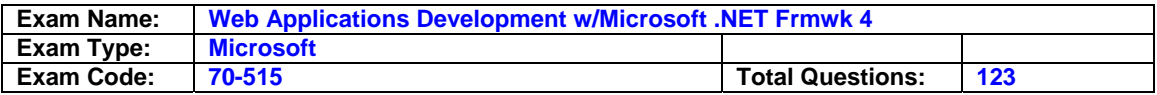

{ string[] secretUsers = {"@secretUser", "@admin", "@root"}; List<Person> allpeople = GetAllPeople(); … }

You need to add code to return a list of all Person objects except those with a UserId that is contained in the secretUsers list. The resulting list must not contain duplicates. Which code segment should you use?

- A. var secretPeople = (from p in allPeople from u in secretUsers where p.UserId == u select p).Distinct(); return allPeople.Except(secretPeople);
- B. return from  $p$  in allPeople from  $u$  in secretUsers where  $p$ . UserId  $l = u$  select  $p$ ;
- C. return (from p in allPeople from u in secretUsers where p.UserId != u select p).Distinct();
- D. List<Person> people = new List<Person>( from p in allPeople from u in secretUsers where p.UserId != u select p); return people.Distinct();

#### **Answer: A**

#### **Question: 51**

You are implementing an ASP.NET application. You add the following code segment. Public Function GetNonSecretUsers() As List(Of Person) Dim secretUsers() As String = {"@secretUser", "@admin", "@root"} Dim allpeople As List(Of Person) = GetAllPeople() … End Function

You need to add code to return a list of all Person objects except those with a UserId that is contained in the secretUsers list. The resulting list must not contain duplicates. Which code segment should you use?

- A. Dim secretPeople = (From p In allpeople From u In secretUsers Where p.UserId = u Select p).Distinct() Return allpeople.Except(secretPeople)
- B. Return From p In allpeople From u In secretUsers Where p.UserId <> u Select p
- C. Return (From p In allpeople From u In secretUsers Where p.UserId <> u Select p).Distinct()
- D. Dim people As List(Of Person) = New List(Of Person)( From p In allpeople From u In secretUsers Where p.UserId <> u Select p) Return people.Distinct()

#### **Answer: A**

### **Question: 52**

You are implementing an ASP.NET Web site. The Web site contains a Web service named CustomerService. The code-behind file for the CustomerService class contains the following code segment. public class ProductService : System.Web.Services.WebService { public List<Product> GetProducts(int categoryID) { return GetProductsFromDatabase(categoryID); } } You need to ensure that the GetProducts method can be called by using AJAX. Which two actions should you perform? (Each correct answer presents part of the solution. Choose two.)

- A. Apply the WebService attribute to the ProductService class.
- B. Apply the ScriptService attribute to the ProductService class.
- C. Apply the WebMethod attribute to the GetProducts method.
- D. Apply the ScriptMethod attribute to the GetProducts method.

### **Answer: B, C**

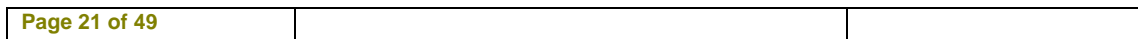

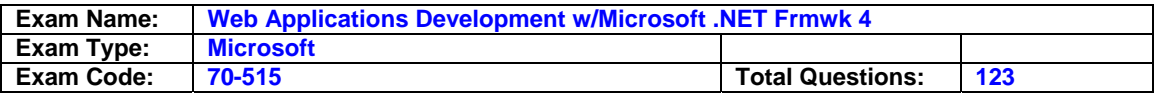

### **Question: 53**

You are implementing an ASP.NET Web site. The Web site contains a Web service named CustomerService. The code-behind file for the CustomerService class contains the following code segment. Public Class CustomerService Inherits System.Web.Services.WebService Public Function GetProducts(ByVal categoryID As Integer) As \_ List(Of Product) Return GetProductsFromDatabase(categoryID) End Function End Class You need to ensure that the GetProducts method can be called by using AJAX. Which two actions should you perform? (Each correct answer presents part of the solution. Choose two.)

- A. Apply the WebService attribute to the ProductService class.
- B. Apply the ScriptService attribute to the ProductService class.
- C. Apply the WebMethod attribute to the GetProducts method.
- D. Apply the ScriptMethod attribute to the GetProducts method.

### **Answer: B, C**

#### **Question: 54**

You are implementing a WCF service library. You add a new code file that contains the following code segment. namespace ContosoWCF { [ServiceContract] public interface IRateService { [OperationContract] decimal GetCurrentRate(); } public partial class RateService : IRateService { public decimal GetCurrentRate() { decimal currentRate = GetRateFromDatabase(); return currentRate; } } } You build the service library and deploy its assembly to an IIS application. You need to ensure that the GetCurrentRate method can be called from JavaScript. What should you do?

- A. Add a file named Service.svc to the IIS application. Add the following code segment to the file. <%@ ServiceHost Service="ContosoWCF.IRateService"
- Factory="System.ServiceModel.Activation.WebScriptServiceHostFactory" %>
- B. Add a file named Service.svc to the IIS application. Add the following code segment to the file. <%@ ServiceHost Service="ContosoWCF.RateService" actory="System.ServiceModel.Activation.WebScriptServiceHostFactory" %>
- C. Apply the script service attribute to rate serice class Rebulid the WCF servicelibrary, and redploy the assembly to the IIS application.
- D. Apply the Web get attibute to the Get Currant rate interface Method.Rebuild the WCF servicelibrary, and redploy the assembly to the IIS application.

# **Answer: B**

#### **Question: 55**

You are implementing a WCF service library. You add a new code file that contains the following code segment.

Namespace ContosoWCF <ServiceContract()>

Public Interface IRateService <OperationContract()>

Function GetCurrentRate() As Decimal

End Interface

Partial Public Class RateService Implements IRateService

Public Function GetCurrentRate() As Decimal \_ Implements IRateService.GetCurrentRate Dim currentRate As Decimal = GetRateFromDatabase() Return currentRate End Function End Class

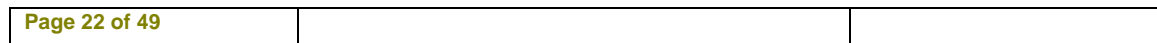

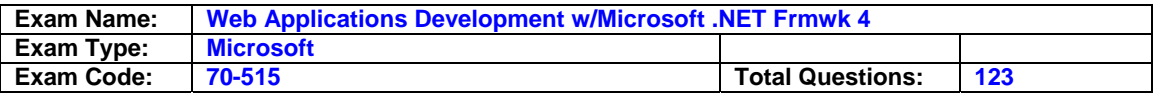

End Namespace You build the service library and deploy its assembly to an IIS application. You need to ensure that the GetCurrentRate method can be called from JavaScript. What should you do?

- A. Add a file named Service.svc to the IIS application. Add the following code segment to the file. <%@ ServiceHost Service="ContosoWCF.IRateService"
- Factory="System.ServiceModel.Activation.WebScriptServiceHostFactory" %> B. Add a file named Service.svc to the IIS application. Add the following code segment to the file. <%@ ServiceHost Service="ContosoWCF.RateService"
- Factory="System.ServiceModel.Activation.WebScriptServiceHostFactory" %> C. Apply the script service attribute to rate serice class Rebulid the WCF servicelibrary, and redploy the assembly to the IIS application.
- D. Apply the Web get attibute to the Get Currant rate interface Method.Rebuild the WCF servicelibrary, and redploy the assembly to the IIS application.

## **Answer: B**

### **Question: 56**

You are implementing an ASP.NET Web site. The site contains the following class. public class Address { public int AddressType;

public string Line1;

public string Line2;

public string City;

public string ZipPostalCode; }

The Web site interacts with an external data service that requires Address instances to be given in the following XML format.

<Address AddressType="2">

<Line1>250 Race Court</Line1>

<City>Chicago</City>

<PostalCode>60603</PostalCode>

</Address>

You need to ensure that Address instances that are serialized by the XmlSerializer class meet the XML format requirements of the external data service. Which two actions should you perform (Each correct answer presents part of the solution. Choose two.)

A. Add the following attribute to the AddressType field. [XmlAttribute]

B. Add the following attribute to the Line2 field. [XmlElement(IsNullable=true)]

C. Add the following attribute to the ZipPostalCode field. [XmlAttribute("ZipCode")]

D. Add the following attribute to the ZipPostalCode field. [XmlElement("ZipCode")]

# **Answer: A, D**

### **Question: 57**

You are implementing an ASP.NET Web site. The site contains the following class. Public Class Address Public AddressType As Integer Public Line1 As String Public Line2 As String Public City As String

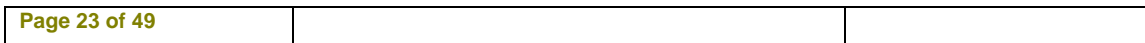

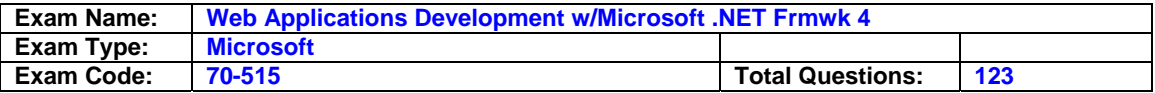

## Public ZipPostalCode As String

End Class

The Web site interacts with an external data service that requires Address instances to be given in the following XML format.

<Address AddressType="2">

<Line1>250 Race Court</Line1> <City>Chicago</City> <PostalCode>60603</PostalCode>

## </Address>

You need to ensure that Address instances that are serialized by the XmlSerializer class meet the XML format requirements of the external data service. Which two actions should you perform (Each correct answer presents part of the solution. Choose two.)

A. Add the following attribute to the AddressType field. <XmlAttribute()>

- B. Add the following attribute to the Line2 field. <XmlElement(IsNullable:=True)>
- C. Add the following attribute to the ZipPostalCode field. <XmlAttribute("ZipCode")>
- D. Add the following attribute to the ZipPostalCode field. <XmlElement("ZipCode")>

# **Answer: A, D**

## **Question: 58**

You are implementing an ASP.NET Dynamic Data Web site. The Web site includes a data context that enables automatic scaffolding for all tables in the data model. The Global.asax.cs file contains the following code segment.

public static void RegisterRoutes(RouteCollection routes)

{ { routes.Add(new DynamicDataRoute("{table}/ListDetails.aspx") { Action = PageAction.List,

ViewName = "ListDetails", Model = DefaultModel }); routes.Add(new

DynamicDataRoute("{table}/ListDetails.aspx") { Action = PageAction.Details, ViewName = "ListDetails", Model = DefaultModel }); }

You need to display the items in a table named Products by using a custom layout. What should you do?

- A. Add a new Web page named Products.aspx to the Dynamic Data\PageTemplates folder of the Web site.
- B. Add a new folder named Products to the Dynamic Data\CustomPages folder of the Web site. Add a new Web page named ListDetails.aspx to the Products folder.
- C. Add a new Web user control named Products.ascx to the Dynamic Data\Filters folder of the Web site.
- In the code-behind file for the control, change the base class from UserControl to System.Web.DynamicData.QueryableFilterUserControl.
- D. Add a new Web user control named Products\_ListDetails.ascx to the Dynamic Data\EntityTemplates folder of the Web site. In the code-behind file for the control, change the base class from UserControl to System.Web.DynamicData.EntityTemplateUserControl.

# **Answer: A**

### **Question: 59**

You are implementing an ASP.NET Dynamic Data Web site. The Web site includes a data context that enables automatic scaffolding for all tables in the data model. The Global.asax.vb file

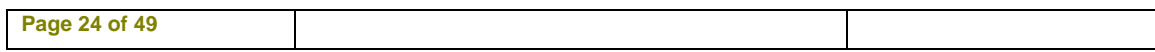

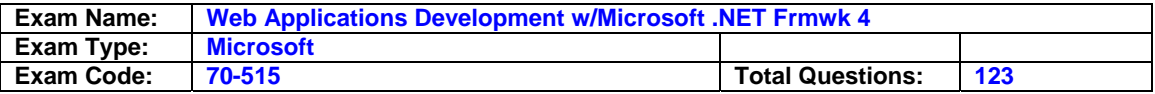

contains the following code segment.

Public Shared Sub RegisterRoutes(ByVal routes As RouteCollection)

routes.Add(New DynamicDataRoute("{table}/ListDetails.aspx") \_

With { .Action = PageAction.List, .ViewName = "ListDetails", .Model = DefaultModel })

routes.Add(New DynamicDataRoute("{table}/ListDetails.aspx") \_ With { .Action =

PageAction.Details, .ViewName = "ListDetails", .Model = DefaultModel })

End Sub

You need to display the items in a table named Products by using a custom layout. What should you do?

- A. Add a new Web page named Products.aspx to the Dynamic Data\PageTemplates folder of the Web site.
- B. Add a new folder named Products to the Dynamic Data\CustomPages folder of the Web site. Add a new Web page named ListDetails.aspx to the Products folder.
- C. Add a new Web user control named Products.ascx to the Dynamic Data\Filters folder of the Web site. In the code-behind file for the control, change the base class from UserControl to System.Web.DynamicData.QueryableFilterUserControl.
- D. Add a new Web user control named Products\_ListDetails.ascx to the Dynamic Data\EntityTemplates folder of the Web site. In the code-behind file for the control, change the base class from UserControl to System.Web.DynamicData.EntityTemplateUserControl

# **Answer: B**

## **Question: 60**

You are implementing a new Dynamic Data Web site. The Web site includes a Web page that has an ObjectDataSource control named ObjectDataSource1. ObjectDataSource1 interacts with a Web service that exposes methods for listing and editing instances of a cla named Product. You add a GridView control named GridView1 to the page, and you specify that GridView1 should use ObjectDataSource1 as its data source. You then configure GridView1 to autogenerate fields and to enable editing. You need to add Dynamic Data behavior to GridView1. You also must ensure that users can use GridView1 to update Product instances. Which two actions should you perform? (Each correct answer presents part of the solution. Choose two.)

A. Add a DynamicDataManager control to the Web page.

- B. Disable the auto-generated fields on GridView1. Add a DynamicField control for each field of the Product class.
- C. Add the following code segment to the Application\_Start method in the Global.asax.cs file. DefaultModel.RegisterContext( typeof(System.Web.UI.WebControls.ObjectDataSource), new ContextConfiguration() {ScaffoldAllTables = true});
- D. Add the following code segment to the Page\_Init method of the Web page. GridView1.EnableDynamicData(typeof(Product));

# **Answer: B, D**

### **Question: 61**

You are implementing a new Dynamic Data Web site. The Web site includes a Web page that has an ObjectDataSource control named ObjectDataSource1. ObjectDataSource1 interacts with a Web service that exposes methods for listing and editing instances of a class named Product. You add a GridView control named GridView1 to the page, and you specify that GridView1 should use ObjectDataSource1 as its data source. You then configure GridView1 to auto-

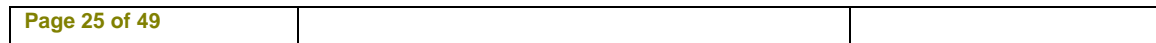

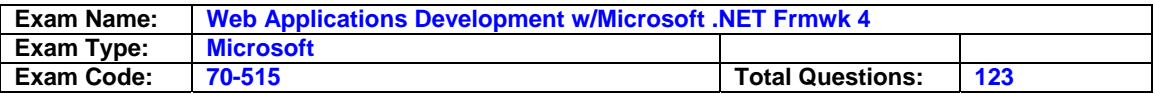

generate fields and to enable editing. You need to add Dynamic Data behavior to GridView1. You also must ensure that users can use GridView1 to update Product instances. Which two actions should you perform? (Each correct answer presents part of the solution. Choose two.)

- A. Add a DynamicDataManager control to the Web page.
- B. Disable the auto-generated fields on GridView1. Add a DynamicField control for each field of the Product class.
- C. Add the following code segment to the Application Start method in the Global.asax.vb file. DefaultModel.RegisterContext( GetType(System.Web.UI.WebControls.ObjectDataSource), New ContextConfiguration() With {.ScaffoldAllTables = True})
- D. Add the following code segment to the Page Init method of the Web page. GridView1.EnableDynamicData(GetType(Product)0029

# **Answer: B, D**

## **Question: 62**

NV0XE-Y7GZZ You create a new ASP.NET MVC 2 Web application. The following default routes are created in the Global.asax.cs file. (Line numbers are included for reference only.)

01 public static void RegisterRoutes(RouteCollection routes)

02 {

03 routes.IgnoreRoute("{resource}.axd/{\*pathInfo}");

04

05 routes.MapRoute( "Default", "{controller}/{action}/{id}", new { controller = "Home", action = "Index",  $id = ""\}$  );

06 } You implement a controller named HomeController that includes methods with the following signatures.

public ActionResult About() public ActionResult Index() public ActionResult Details(int id) You need to ensure that the About action is invoked when the root URL of the site is accessed. What should you do?

A. At line 04 in the Global.asax.cs file, add the following line of code.

routes.MapRoute("Default4Empty", "/", new {controller="Home", action="About"} );

- B. At line 04 in the Global.asax.cs file, add the following line of code. routes.MapRoute("Default", "", new { controller="Home", action="About"} );
- C. Replace line 05 in the Global.asax.cs file with the following line of code. routes.MapRoute(v "Default4Empty", "{controller}/{action}/{id}", new {controller="Home", action="About", id=""} );
- D. Replace line 05 in the Global.asax.cs file with the following line of code. routes.MapRoute( "Default", "{controller}/{action}", new {controller="Home", action ="About"} );

# **Answer: C**

### **Question: 63**

You create a new ASP.NET MVC 2 Web application. The following default routes are created in the Global.asax.vb file. (Line numbers are included for reference only.)

01 Shared Sub RegisterRoutes(ByVal routes As RouteCollection)

02

03 routes.IgnoreRoute("{resource}.axd/{\*pathInfo}")

04

05 routes.MapRoute(\_ "Default", "{controller}/{action}/{id}", New With {.controller = "Home",

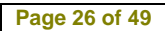

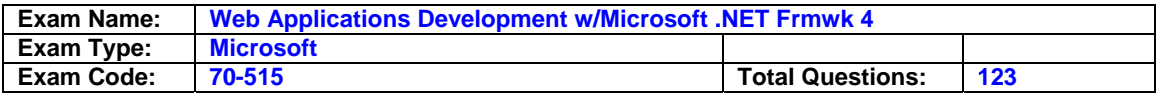

```
. \text{action} = "Index", .\text{id} = ""\}
```
06

07 End Sub You implement a controller named HomeController that includes methods with the following signatures. Function About() As ActionResult Function Index() As ActionResult Function Details(ByVal id As Integer) As ActionResult

You need to ensure that the About action is invoked when the root URL of the site is accessed. What should you do?

- A. At line 04 in the Global.asax.vb file, add the following line of code.
- routes.MapRoute("Default4Empty", "/", New With {.controller = "Home", .action = "About"})
- B. At line 04 in the Global.asax.vb file, add the following line of code. routes.MapRoute("Default", "", New With  $\{$  controller = "Home",  $\cdot$  action = "About" $\})$
- C. Replace line 05 in the Global.asax.vb file with the following line of code. routes.MapRoute( "Default4Empty", "{controller}/{action}/{id}", New With {.controller = "Home", .action = "About", . $id = ""\}$ )
- D. Replace line 05 in the Global.asax.vb file with the following line of code. routes.MapRoute( "Default", "{controller}/{action}", New With {.controller = "Home", .action = "About"} )

# **Answer: C**

# **Question: 64**

You create a new ASP.NET MVC 2 Web application. The following default routes are created in the Global.asax.cs file. (Line numbers are included for reference only.)

01 public static void RegisterRoutes(RouteCollection routes)

02 {

03 routes.IgnoreRoute("{resource}.axd/{\*pathInfo}");

04

05 routes.MapRoute( "Default", "{controller}/{action}/{id}", new { controller = "Home", action = "Index",  $id = ""\}$  );

06 }

You implement a controller named HomeController that includes methods with the following signatures. public ActionResult Index() public ActionResult Details(int id) public ActionResult DetailsByUsername(string username) You need to add a route to meet the following requirements. ?The details for a user must to be displayed when a user name is entered as the path by invoking the DetailsByUsername action. ?User names can contain alphanumeric characters and underscores, and can be between 3 and 20 characters long. What should you do?

- A. Replace line 05 with the following code segment. routes.MapRoute( "Default",  $'$ {controller}/{action}/{id}", new { controller = "Home", action = "DetailsByUsername", id = "" } );
- B. Replace line 05 with the following code segment. routes.MapRoute( "Default", "{controller}/{action}/{username}", new { controller = "Home", action = "DetailsByUsername", username = "" }, new { username =  $@$  "\w{3,20}" } );
- C. At line 04, add the following code segment. routes.MapRoute( "Details by Username", "{username}", new { controller = "Home", action = "DetailsByUsername" }, new { username = @"\w{3,20}" } );
- D. At line 04, add the following code segment. outes.MapRoute( "Details by Username", "{id}", new { controller = "Home", action = "DetailsByUsername" }, new {  $id = \mathcal{Q}$ "\w{3,20}" } );

# **Answer: C**

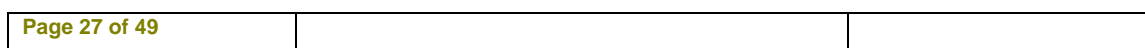

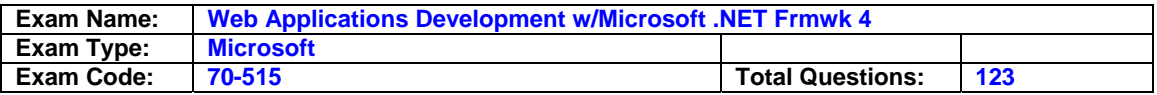

## **Question: 65**

You create a new ASP.NET MVC 2 Web application. The following default routes are created in the Global.asax.vb file. (Line numbers are included for reference only.)

01 Shared Sub RegisterRoutes(ByVal routes As RouteCollection)

02

03 routes.IgnoreRoute("{resource}.axd/{\*pathInfo}")

04

05 routes.MapRoute( "Default", "{controller}/{action}/{id}", New With {.controller = "Home", .action  $=$  "Index", .id  $=$  ""} )

06 End Sub You implement a controller named HomeController that includes methods with the following signatures. Function Index() As ActionResult Function Details(ByVal id As Integer) As ActionResult Function DetailsByUsername( ByVal username As String) As ActionResult You need to add a route to meet the following requirements. ?The details for a user must to be displayed when a user name is entered as the path by invoking the DetailsByUsername action. ?User names can contain alphanumeric characters and underscores, and can be between 3 and 20 characters long. What should you do?

- A. Replace line 05 with the following code segment. routes.MapRoute( "Default", "{controller}/{action}/{id}", New With {.controller = "Home", .action = "DetailsByUsername", .id = ""} )
- B. Replace line 05 with the following code segment. routes.MapRoute( "Default", "{controller}/{action}/{username}", New With {.controller = "Home", .action = "DetailsByUsername", .username = ""}, ew With {.username = "\w{3,20}"} )
- C. At line 04, add the following code segment. routes.MapRoute( "Details by Username", "{username}", New With {.controller = "Home", .action = "DetailsByUsername"}, New With  $\{$ .username = "\w $\{3,20\}$ "} )
- D. At line 04, add the following code segment. routes.MapRoute( "Details by Username", "{id}", New With  $\{\text{.controller} = "Home", \text{.action} = "DetailsByUsername", New With  $\{\text{.id} = "\w(3,20)"\}$ )$

# **Answer: C**

# **Question: 66**

You are implementing an ASP.NET MVC 2 Web application. The URL with path /Home/Details/{country} will return a page that provides information about the named country. You need to ensure that requests for this URL that contain an unrecognized country value will not be processed by the Details action of HomeController. What should you do?

A. Add the ValidateAntiForgeryToken attribute to the Details action method.

- B. Add the Bind attribute to the country parameter of the Details action method. Set the attribute's Prefix property to Country.
- C. Create a class that implements the IRouteConstraint interface. Configure the default route to use this class.
- D. Create a class that implements the IRouteHandler interface. Configure the default route to use this class.

# **Answer: C**

### **Question: 67**

You are implementing an ASP.NET MVC 2 Web application that allows users to view and edit data. You need to ensure that only logged-in users can access the Edit action of the controller.

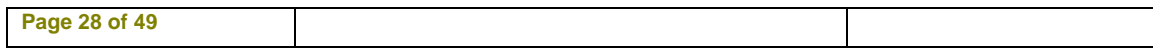

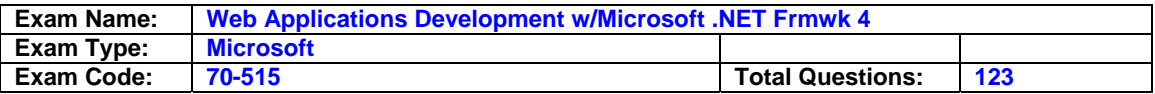

What are two possible attributes that you can add to the Edit action to achieve this goal? (Each correct answer presents a complete solution. Choose two.)

A. [Authorize(Users = "")] B. [Authorize(Roles = "")]

C. [Authorize(Users = "\*")]

D. [Authorize(Roles = "\*")]

## **Answer: A, B**

### **Question: 68**

You are implementing an ASP.NET MVC 2 Web application. A controller contains the following code. public ActionResult Edit(int id) { return View(SelectUserToEdit(id)); } public ActionResult Edit(Person person) { UpdateUser(person); return RedirectToAction("Index"); } The first Edit action displays the user whose details are to be edited, and the second Edit action is called when the Save button on the editing form is clicked to update the user details. An exception is thrown at run time stating that the request for action Edit is ambiguous. You need to correct this error and ensure that the controller functions as expected. What are two possible ways to achieve this goal? (Each correct answer presents a complete solution. Choose two.)

A. Add the following attribute to the first Edit action. [AcceptVerbs(HttpVerbs.Head)]

B. Add the following attribute to the first Edit action. [HttpGet]

C. Add the following attribute to the second Edit action. [HttpPost]

D. Add the following attribute to the second Edit action. [HttpPut]

### **Answer: B, C**

### **Question: 69**

You are implementing an ASP.NET MVC 2 Web application. A controller contains the following code. Function Edit(ByVal id As Integer) As ActionResult Return View(SelectUserToEdit(id)) End Function Function Edit(ByVal person As Person) As ActionResult UpdateUser(person) Return RedirectToAction("Index") End Function The first Edit action displays the user whose details are to be edited, and the second Edit action is called when the Save button on the editing form is clicked to update the user details. An exception is thrown at run time stating that the request for action Edit is ambiguous.

You need to correct this error and ensure that the controller functions as expected. What are two possible ways to achieve this goal? (Each correct answer presents a complete solution. Choose two.)

A. Add the following attribute to the first Edit action. <AcceptVerbs(HttpVerbs.Head)>

B. Add the following attribute to the first Edit action. <HttpGet()>

C. Add the following attribute to the second Edit action. <HttpPost()>

D. Add the following attribute to the second Edit action. < HttpPut()>

### **Answer: B, C**

### **Question: 70**

You are implementing an ASP. NET MVC 2 Web application. You add a controller named

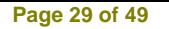

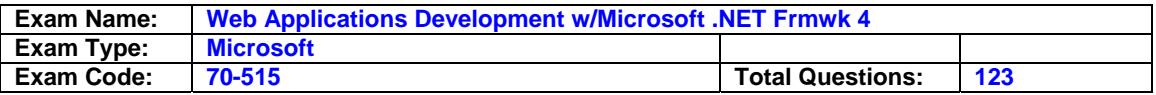

CompanyController. You need to modify the application to handle the URL path /company/info. Which two actions should you perform? (Each correct answer presents part of the solution. Choose two.)

- A. Add the following method to the CompanyController class. public ActionResult INFO () { return View(); }
- B. Add the following method to the CompanyController class. public ActionResult Company\_Info()  $\{$  return  $View()$ ;  $\}$
- C. Right-click the Views folder, and select View from the Add submenu to create the view for the action.
- D. Right-click inside the action method in the CompanyController class, and select Add View to create a view for the action.

### **Answer: A, D**

### **Question: 71**

You are implementing an ASP. NET MVC 2 Web application. You add a controller named CompanyController. You need to modify the application to handle the URL path /company/info. Which two actions should you perform? (Each correct answer presents part of the solution. Choose two.)

- A. Add the following method to the CompanyController class. Function INFO() As ActionResult Return View() End Function
- B. Add the following method to the CompanyController class. Function Company Info() As ActionResult Return View() End Function
- C. Right-click the Views folder, and select View from the Add submenu to create the view for the action.
- D. Right-click inside the action method in the CompanyController class, and select Add View to create a view for the action.

# **Answer: A, D**

### **Question: 72**

You create an ASP.NET MVC 2 Web application. You implement a single project area in the application. In the Areas folder, you add a subfolder named Test. You add files named TestController.cs and Details.aspx to the appropriate subfolders. You register the area's route, setting the route name to test default and the area name to test. You create a view named Info.aspx that is outside the test area. You need to add a link to Info.aspx that points to Details.aspx. Which code segment should you use?

- A. <%= Html.RouteLink("Test", "test\_default", new {area = "test"}, null) %>
- B. <%= Html.ActionLink("Test", "Details", "Test", new {area = "test"}, null) %>
- C. <a href="<%= Html.RouteLink("Test", "test\_default", new {area = "test"}, null) %>">Test</a>
- D. <a href="<%= Html.ActionLink("Test", "Details", "Test", new {area = "test"}, null) %>">Test</a>

### **Answer: B**

#### **Question: 73**

You create an ASP.NET MVC 2 Web application. You implement a single project area in the

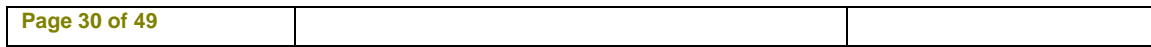

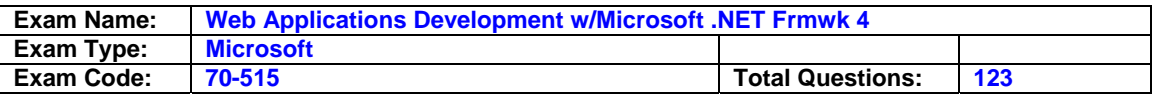

application. In the Areas folder, you add a subfolder named Test. You add files named TestController.vb and Details.aspx to the appropriate subfolders. You register the area's route, setting the route name to test default and the area name to test. You create a view named Info.aspx that is outside the test area. You need to add a link to Info.aspx that points to Details.aspx. Which code segment should you use?

- A. <%= Html.RouteLink("Test", "test\_default", New With {.area = "test"}, Nothing)%>
- B. <%= Html.ActionLink("Test", "Details", "Test", New With {.area = "test"}, Nothing)%>
- C. <a href="<%= Html.RouteLink("Test", "test\_default", New With {.area = "test"}, Nothing) %>">Test</a>
- D. <a href="<%= Html.ActionLink("Test", "Details", "Test", New With {.area = "test"}, Nothing) %>">Test</a>

## **Answer: B**

## **Question: 74**

You are implementing an ASP.NET MVC 2 application. In the Areas folder, you add a subfolder named Product to create a single project area. You add files named ProductController.cs and Index.aspx to the appropriate subfolders. You then add a file named Route.cs to the Product folder that contains the following code. (Line numbers are included for reference only.) 01 public class Routes : AreaRegistration

02 {

03 public override string AreaName

04 {

05 get { return "product"; }

06 }

07

08 public override void RegisterArea( AreaRegistrationContext context)

09 {

```
10 context.MapRoute("product_default", "product/{controller}/{action}/{id}", new { controller = 
"Product", action = "Index", id = "" });
```
11 }

12 } When you load the URL http://<applicationname>/product, you discover that the correct page is not returned. You need to ensure that the correct page is returned. What should you do?

- A. Replace line 10 with the following code segment. context.MapRoute("product\_default", "{area}/{controller}/{action}/{id}", new {area="product", controller = "Product", action = "Index",  $id = ""\}$ ;
- B. Replace line 10 with the following code segment. context.MapRoute("product\_default", "area}",
- C . Add the following code segmnet at line 11 Area Rgistration.RegisterAllAreas(); Add the following Code segmnet to the Register Routes in globel asax.cs file Area Rgistration.RegisterAllAreas();

# **Answer: D**

### **Question: 75**

You are implementing an ASP.NET MVC 2 application. In the Areas folder, you add a subfolder named Product to create a single project area. You add files named ProductController.vb and

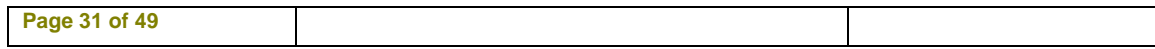

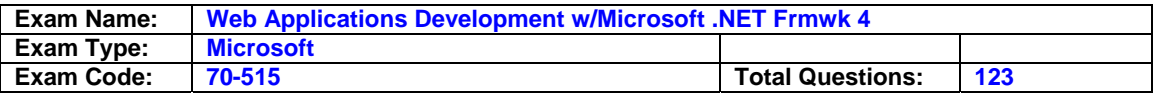

Index.aspx to the appropriate subfolders. You then add a file named Route.vb to the Product folder that contains the following code. (Line numbers are included for reference only.) 01 Public Class Route Inherits AreaRegistration

02

03 Public Overrides ReadOnly Property AreaName As String

04 Get

05 Return "product"

06 End Get

07 End Property

08

09 Public Overrides Sub RegisterArea( ByVal context As AreaRegistrationContext)

10

11 context.MapRoute("product\_default", "product/{controller}/{action}/{id}", New With {.controller = "Product",  $.$ action = "Index",  $.id = ""$ )

12

13 End Sub

End Class

When you load the URL http://<applicationname>/product, you discover that the correct page is not returned. You need to ensure that the correct page is returned. What should you do?

- A. Replace line 11 with the following code segment. context.MapRoute("product\_default", "{area}/{controller}/{action}/{id}", New With {.area = "product", .controller = "Product", .action = " $index", id = ""$
- B. Replace Line 11 withfolowing code segmant context.MapRoute("product\_default", "{area}", New With  $\{$ .controller = "prodcut", .action = "index", .id = "" $\}$ )
- C. Add the following code segmant at line 12. Area Rgistration.RegisterAllAreas()
- D. Add the following Code segmnet to the Register Routes method in globel asax.vb file Area Rgistration.RegisterAllAreas()

# **Answer: D**

### **Question: 76**

You are implementing an ASP.NET MVC 2 Web application. You create a shared user control named MenuBar.ascx that contains the application's menu. You need to use the menu bar in all application views. What should you do?

- A. In the site's master page, create a div element with an ID of Navigation. Add the following code segment inside this div element. <% Html.RenderPartial("~/Views/Shared/MenuBar.ascx"); %>
- B. In the site's master page, create a div element with an ID of Navigation. Add the following code segment inside this div element. <%= Url.Content("~/Views/Shared/MenuBar.ascx") %>
- C. In each of the controller's action methods, add an entry to the ViewData collection with a key of Navigation and a value of ~/Views/Shared/MenuBar.ascx.
- D. In the site's Global.asax.cs file, register a route named Navigation that points to the ~/Views/Shared/MenuBar.ascx file.

# **Answer: A**

### **Question: 77**

You are implementing an ASP.NET MVC 2 Web application that contains several folders. The

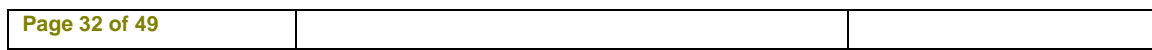

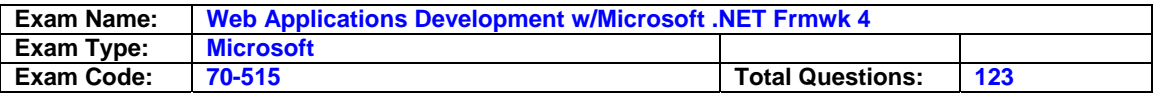

Views/Shared/DisplayTemplates folder contains a templated helper named Score.ascx that performs custom formatting of integer values. The Models folder contains a class named Player with the following definition.

public class Player { public String Name { get; set; } public int LastScore { get; set; } public int HighScore { get; set; } } You need to ensure that the custom formatting is applied to LastScore values when the HtmlHelper.DisplayForModel method is called for any view in the application that has a model of type Player. What should you do?

- A. Rename Score.ascx to LastScore.ascx.
- B. Move Score.ascx from the Views/Shared/DisplayTemplates folder to the Views/Player/DisplayTemplates folder.
- C. Add the following attribute to the LastScore property. [UIHint("Score")]
- D. Add the following attribute to the LastScore property. [Display(Name="LastScore", ShortName="Score")]

### **Answer: C**

#### **Question: 78**

You are implementing an ASP.NET MVC 2 Web application that contains several folders. The Views/Shared/DisplayTemplates folder contains a templated helper named Score.ascx that performs custom formatting of integer values. The Models folder contains a class named Player with the following definition.

Public Class Player Public Property Name As String Public Property LastScore As Integer Public Property HighScore As Integer End Class You need to ensure that the custom formatting is applied to LastScore values when the HtmlHelper.DisplayForModel method is called for any view in the application that has a model of type Player. What should you do?

- A. Rename Score.ascx to LastScore.ascx.
- B. Move Score.ascx from the Views/Shared/DisplayTemplates folder to the Views/Player/DisplayTemplates folder.
- C. Add the following attribute to the LastScore property. <UIHint("Score")>
- D. Add the following attribute to the LastScore property. <Display(Name:="LastScore", ShortName:="Score")>

# **Answer: C**

### **Question: 79**

You create an ASP.NET MVC 2 Web application that contains the following controller class. public class ProductController : Controller { static List<Product> products = new List<Product>(); public ActionResult Index() { return View();

} } In the Views folder of your application, you add a view page named Index.aspx that includes the following @ Page directive. <%@ Page Inherits="System.Web.Mvc.ViewPage" %> You test the application with a browser. You receive the following error message when the Index method is invoked: "The view 'Index' or its master was not found." You need to resolve the error so that the new view is displayed when the Index method is invoked. What should you do?

- A. Change the name of the Index.aspx file to Product.aspx.
- B. Create a folder named Product inside the Views folder. Move Index.aspx to the Product folder.

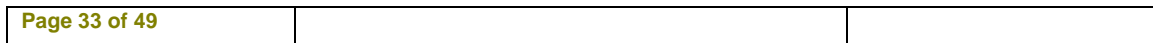

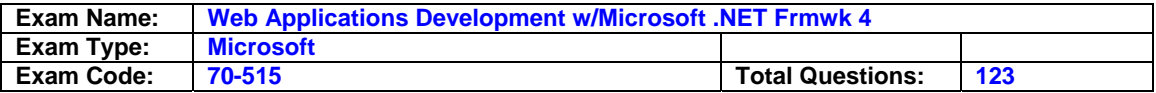

- C. Replace the @ Page directive in Index.aspx with the following value. <%@ Page Inherits="System.Web.Mvc.ViewPage<Product>" %>
- D. Modify the Index method by changing its signature to the following: public ActionResult Index(Product p)

#### **Answer: B**

#### **Question: 80**

You create an ASP.NET MVC 2 Web application that contains the following controller class. Public Class ProductController Inherits System.Web.Mvc.Controller Shared products As List(Of Product) = New List(Of Product)() Function Index() As ActionResult Return View() End Function End Class In the Views folder of your application, you add a view page named Index.aspx that includes the following @ Page directive. <%@ Page Inherits="System.Web.Mvc.ViewPage" %> You test the application with a browser. You receive the following error message when the Index method is invoked: "The view 'Index' or its master was not found." You need to resolve the error so that the new view is displayed when the Index method is invoked. What should you do?

- A. Change the name of the Index.aspx file to Product.aspx.
- B. Create a folder named Product inside the Views folder. Move Index.aspx to the Product folder.
- C. Replace the @ Page directive in Index.aspx with the following value. <%@ Page Inherits="System.Web.Mvc.ViewPage(Product)" %>
- D. Modify the Index method by changing its signature to the following Function Index(ByVal p As Product) As ActionResult

### **Answer: B**

#### **Question: 81**

You are implementing an ASP.NET MVC 2 Web application that contains the following class. public class DepartmentController : Controller { static List<Department> departments = new List<Department>(); public ActionResult Index() { return View(departments); } public ActionResult Details(int id) { return View(departments.Find(x => x.ID==id)); } public ActionResult ListEmployees(Department d) { List<Employee> employees = GetEmployees(d); return View(employees); } } You create a strongly typed view that displays details for a Department instance. You want the view to also include a listing of department employees. You need to write a code segment that will call the ListEmployees action method and output the results in place. Which code segment should you use?

- A. <%= Html.Action("ListEmployees", Model) %>
- B. <%= Html.ActionLink("ListEmployees", "Department", "DepartmentController") %>
- C. <% Html.RenderPartial("ListEmployees", Model); %>
- D. <%= Html.DisplayForModel("ListEmployees") %>

#### **Answer: A**

#### **Question: 82**

You are implementing an ASP.NET MVC 2 Web application that contains the following class. Public Class DepartmentController Inherits Controller Shared departments As List(Of Department) = New List(Of Department) Function Index() As ActionResult Return

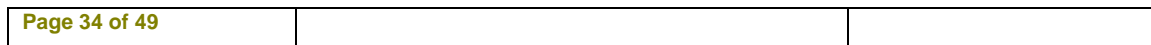

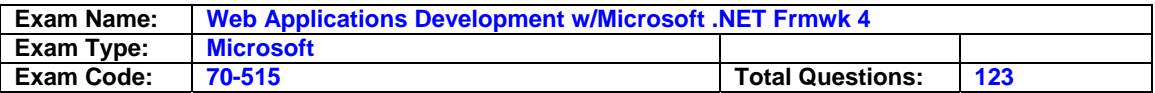

View(departments) End Function

Function Details(ByVal id As Integer) As ActionResult Return View(departments.Find(Function(x) x.ID = id)) End Function Function ListEmployees(ByVal d As Department) As ActionResult Dim employees As List(Of Employee) = GetEmployees(d) Return View(employees) End Function End Class You create a strongly typed view that displays details for a Department instance. You want the view to also include a listing of department employees. You need to write a code segment that will call the ListEmployees action method and output the results in place. Which code segment should you use?

A. <%= Html.Action("ListEmployees", Model) %>

- B. <%= Html.ActionLink("ListEmployees", "Department", "DepartmentController") %>
- C. <% Html.RenderPartial("ListEmployees", Model) %>
- D. <%= Html.DisplayForModel("ListEmployees") %>

# **Answer: A**

# **Question: 83**

You are testing an existing ASP.NET page. The page includes a text You are able to execute malicious JavaScript code by typing it in the text box and submitting. You need to configure the page to prevent JavaScript code from being submitted by the text box. In the @ Page directive, which attribute should you set to true?

- A. The enableeventvalidation attribute
- B. The responseencoding attribute
- C. The validaterequest attribute
- D. The strict attribute

# **Answer: C**

### **Question: 84**

You are implementing an ASP.NET Web site that will be accessed by an international audience. The site contains global and local resources for display elements that must be translated into the language that is selected by the user.

You need to ensure that the Label control named lblCompany displays text in the user's selected language from the global resource file. Which control markup should you use?

- A. <asp:Label ID="lblCompany" runat="server" meta:resourcekey="lblCompany" />
- B. <asp:Label ID="lblCompany" runat="server" Text="meta:lblCompany.Text" />n
- C. <asp:Label ID="lblCompany" runat="server" Text="<%\$ Resources:lblCompanyText %>" />
- D. <asp:Label ID="lblCompany" runat="server" Text="<%\$ Resources:WebResources, lblCompanyText %>" />

# **Answer: D**

### **Question: 85**

You are implementing an ASP.NET page in an e-commerce application. Code in a btnAddToCart\_Click event handler adds a product to the shopping cart. The page should check

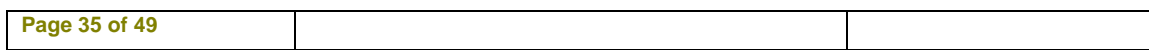

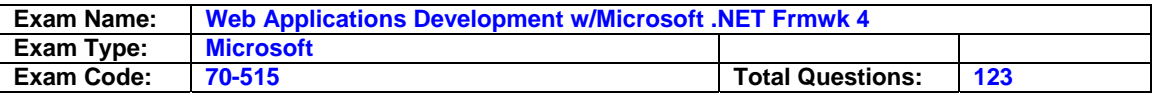

the status of the shopping cart and always show a cart icon when one or more items are in the shopping cart. The page should hide the icon when the shopping cart has no items. You need to add an event handler to implement this requirement. Which event handler should you add?

A. btnAddToCart\_Click

B. Page\_Load

C. Page\_PreRender

D. Page\_PreInit

### **Answer: C**

#### **Question: 86**

You are implementing a read-only page that includes the following controls. <asp:Button ID="btnRefresh" runat="server" Text="Button" /> <asp:GridView ID="gvCustomers" runat="server" EnableViewState="False" OnDataBinding="gvCustomers\_DataBinding"> </asp:GridView> You disable view state to improve performance.

You need to ensure that the page is updated to display the latest data when the user clicks the refresh button. Which code segment should you use?

- A. protected void Page\_PreInit(object sender, EventArgs e) { if (!IsPostBack) { gvCustomers.DataSource = GetCustomers(); gvCustomers.DataBind(); } }
- B. protected void Page\_Load(object sender, EventArgs e) { gvCustomers.DataSource = GetCustomers(); gvCustomers.DataBind(); }
- C. protected void gvCustomers\_DataBinding(object sender, EventArgs e) { gvCustomers.DataSource = GetCustomers(); gvCustomers.DataBind(); }
- D. protected void Page\_PreRender(object sender, EventArgs e) { if (!IsPostBack) {

gvCustomers.DataSource = GetCustomers(); gvCustomers.DataBind(); } }

### **Answer: B**

### **Question: 87**

You create an ASP.NET page named TestPage.aspx that contains validation controls. You need to verify that all input values submitted by the user have been validated by testing the Page.IsValid property. Which page event should add an event handler to?

- A. Init
- B. Load
- C. PreInit
- D. PreLoad

### **Answer: B**

#### **Question: 88**

You are implementing an ASP.NET page that hosts a user control named CachedControl. You need to ensure that the content of the user control is cached for 10 seconds and that it is regenerated when fetched after the 10 seconds elapse. Which two actions should you perform? (Each correct answer presents part of the solution. Choose two.)

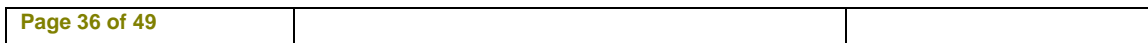

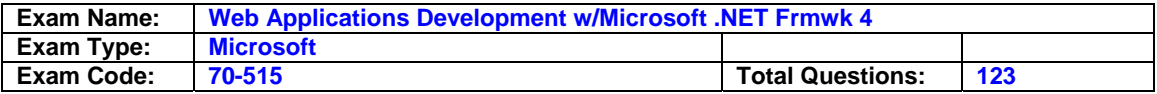

- A. Modify the hosting page's caching directive as follows. <%@ OutputCache Duration="10" VaryByParam="None" %>
- B. Add the following meta tag to the Head section of the hosting page. <meta http-equiv="refresh" content="10">
- C. Add the following caching directive to the hosted control. <%@ OutputCache Duration="10" VaryByParam="None" %>
- D. Add the following caching directive to the hosted control. <%@ OutputCache Duration="10" VaryByControl="None" %>

### **Answer: AC**

#### **Question: 89**

You have created an ASP.NET server control named ShoppingCart for use by other developers. Some developers report that the ShoppingCart control does not function properly with ViewState disabled. You want to ensure that all instances of the ShoppingCart control work even if ViewState is disabled. What should you do?

- A. Require developers to set EnableViewStateMac to true.
- B. Store state in ControlState instead of ViewState.
- C. Serialize the state into an Application state entry called "MyControl"
- D. Require developers to change the session state mode to SQL Server.

#### **Answer: B**

#### **Question: 90**

You are troubleshooting an ASP.NET Web application. System administrators have recently expanded your web farm from one to two servers. Users are periodically reporting an error message about invalid view state. You need to fix the problem. What should you do?

- A. Set viewStateEncryptionMode to Auto in web.config on both servers.
- B. Set the machineKey in machine.config to the same value on both servers.
- C. Change the session state mode to SQL Server on both servers and ensure both servers use the same connection string.
- D. Override the SavePageStateToPersistenceMedium and LoadPageStateFromPersistenceMedium methods in the page base class to serialize the view state to a local web server file.

### **Answer: B**

#### **Question: 91**

You are developing a Web page. The user types a credit card number into an input control named cc and clicks a button named submit. The submit button sends the credit card number to the server. A JavaScript library includes a CheckCreditCard function that returns a value of true if the credit card appears to be valid, based on its checksum. You need to ensure that the form cannot be used to submit invalid credit card numbers to the server. What should you do?

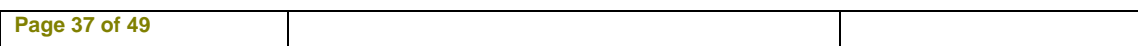

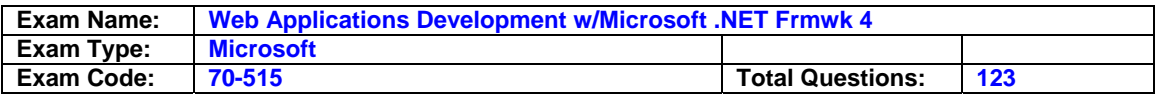

- A. Configure the input control to run on the server. On the submit button, add a server-side OnClick handler that calls CheckCreditCard and rejects the form submission if the input is invalid.
- B. On the input control, add an onChange handler that calls CheckCreditCard and cancels the form submission when the input is invalid.
- C. Configure the input control and the submit button to run on the server. Add a submit\_OnClick handler that calls CheckCreditCard and rejects the form submission if the input is invalid.
- D. On the form, add an onSubmit handler that calls CheckCreditCard and cancels the form submission if the input is invalid.

## **Answer: D**

#### **Question: 92**

You are implementing an ASP.NET page that includes a text box. You need to validate values that are typed by users to ensure that only numeric values are submitted. Which control markup should you use?

- A. <asp:TextBox ID="txt1" runat="server" CausesValidation="true" ValidationGroup="Numeric" />
- B. <asp:TextBox ID="txt1" runat="server" EnableClientScript="true" ValidationGroup="Numeric"  $/$
- C. <asp:TextBox ID="txt1" runat="server" /> <asp:RegularExpressionValidator ID="val1" runat="server" ControlToValidate="txt1"

ValidationExpression="[0-9]\*" ErrorMessage="Invalid input value" />

D. <asp:TextBox ID="txt1" runat="server" /> <asp:RegularExpressionValidator ID="val1" EnableClientScript="true" ControlToValidate="txt1" ValidationExpression="[0-9]\*" ErrorMessage="Invalid input value" />

### **Answer: C**

#### **Question: 93**

You are implementing an ASP.NET Web page. You need to add a text box that allows only values between 1 and 10, inclusive, to be submitted. Which two code segments should you use? (Each correct answer presents part of the solution. Choose two.)

- A. <script type="text/javascript"> function validate\_value(obj, args) { return (args.Value >= 1 && args. Value  $\leq$  10);  $\}$   $\lt$ /script $>$
- B. <script type="text/javascript"> function validate value(obj, args) { args.IsValid = (args.Value >= 1 && args. Value <= 10);  $\}$  </script>
- C. <asp:TextBox ID="txt1" runat="server" /> <asp:CustomValidator ID="val1" runat="server" ControlToValidate="txt1" ClientValidationFunction="validate\_value" ErrorMessage="Value invalid" />
- D. <asp:TextBox ID="txt1" runat="server" onChange="validate\_value(this, args)" />

### **Answer: B, C**

### **Question: 94**

You are implementing a Web page that allows users to upload files to a Web server. The page includes a form that has a Submit button. You want to restrict uploads so that only files smaller than 1 MB can be uploaded. What should you do?

A. Add an HTML input type="file" control.

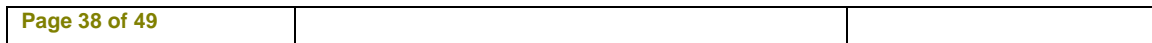

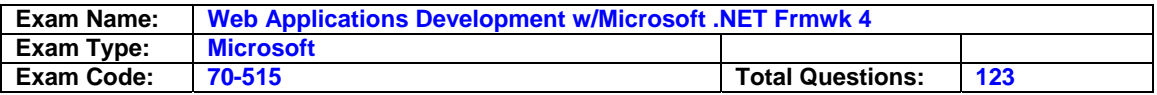

 Add an onSubmit handler to the form to check the file size and cancel the form submission if the file size is too large.

- B. Add an HTML input type="file" control.
- Add an onChange handler to the input control to check the file size and cancel the upload if the file size is too large.
- C. Add an ASP.NET FileUpload control and configure it to run on the server.
- Add a server-side OnClick handler to the form's Submit button to save the file only if the file size is allowed
- D. Add an ASP.NET FileUpload control and configure it to run on the server. Add a server-side OnDataBinding handler that saves the file only if the file size is allowed.

#### **Answer: C**

### **Question: 95**

You are dynamically adding controls to an ASP.NET page in the Page\_Load event handler. The page will have text boxes that correspond to the columns in a database table. Each text box will be preceded by a label that displays the name of the corresponding column. You need to create the form so that when the user clicks the label, the corresponding text box is selected for input. What should you do?

- A. For each column, output the following HTML, where COL is replaced by the name of the column. <label>COL</label> <input name="COL" type="text" id="COL" />
- B. For each column, output the following HTML, where COL is replaced by the name of the column. <label AssociatedControlID="COL">COL</label> <input name="COL" type="text"  $id="COL"$  />
- C. For each column, create an asp:Label control and a corresponding asp:TextBox that have the same ID.
- D. For each column, create an asp:Label control and set the AssociatedControlID to the ID of the corresponding asp:Textbox control.

#### **Answer: D**

### **Question: 96**

You create a Web page that has an ASP.NET menu. You need to ensure that the menu items are populated from an array of strings in your code-behind file. What should you do?

- A. Write a JavaScript function that uses document.write to write out an asp:MenuItem for each string array element.
- B. In the Page\_Render handler, use Response.Write to write out an asp:MenuItem for each string array element.
- C. Set the DataSource attribute of asp:Menu to the name of the array.
- D. In the Page\_Load handler, create an instance of asp:MenuItem for each string array element, and add each of these instances to the menu's Items collection.

#### **Answer: D**

#### **Question: 97**

You are implementing a Web page that displays text that was typed by a user. You need to display the user input in the Web page so that a cross-site scripting attack will be prevented. What should you do?

A. Call document.write.

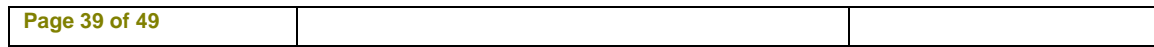

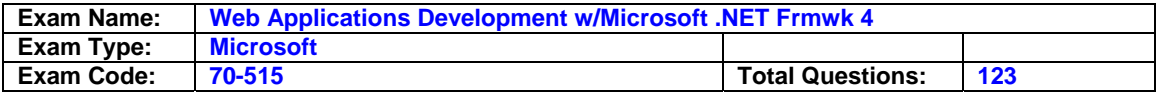

- B. Call Response.Write.
- C. Call HttpUtility.UrlEncode.
- D. Call HttpUtility.HtmlEncode.

#### **Answer: D**

#### **Question: 98**

You create a Web page that contains drop-down menus that are defined by using div tags in the following code. <div class="dropdown-menu"> <div class="menu-title">Menu One</div> <div class="menu-items" style="display:none;"> <div><a href="#">Item One</a></div> <div><a href="#">Item Two</a></div> </div> </div> <div class="dropdown-menu"> <div class="menutitle">Menu Two</div>

<div class="menu-items" style="display:none;"> <div><a href="#">Item Three</a></div> <div><a href="#">Item Four</a></div> </div> </div> You need to write a JavaScript function that will enable the drop-down menus to activate when the user positions the mouse over the menu title. Which code segment should you use?

- A. \$(".dropdown-menu").hover( function () { \$(".menu-items").slideDown(100); }, function () { \$(".menu-items").slideUp(100); } );
- B. \$(".dropdown-menu").hover( function () { \$(".menu-items", this).slideDown(100); }, function () { \$(".menu-items",this).slideUp(100); } );
- C.  $\mathcal{S}$ (".dropdown-menu").hover( function () {  $\mathcal{S}$ (this)".slideDown(100); }, function () { \$(this).slideUp(100); } );
- D.  $\mathcal{S}$ (".dropdown-menu").hover( function () {  $\mathcal{S}$ ("this,".menu-title",).slideDown(100); }, function () { \$("this.menu-title",).slideUp(100); } );

### **Answer: B**

#### **Question: 99**

You are implementing an ASP.NET application that makes extensive use of JavaScript libraries. Not all pages use all scripts, and some scripts depend on other scripts. When these libraries load sequentially, some of your pages load too slowly. You need to use the ASP.NET Ajax Library Script Loader to load these scripts in parallel. Which two actions should you perform? (Each correct answer presents part of the solution. Choose two.)

- A. In your site's master page, add a call to Sys.loader.defineScripts to define each of the scripts that are used in the site.
- B. In your site's master page, add a call to Sys.loader.registerScript to define each of the scripts that are used in the site.
- C. In each page that uses scripts, add a call to Sys.get for each script that is needed in that page.
- D. In each page that uses scripts, add a call to Sys.require for each script that is needed in that page.

### **Answer: A, D**

#### **Question: 100**

You create a Web page that contains the following image element.

<img id="myImage" src="/image1.png" />

You need to write a JavaScript function that will dynamically change which image is displayed.

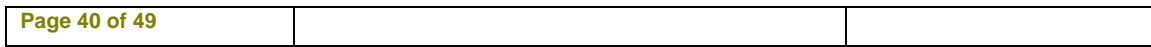

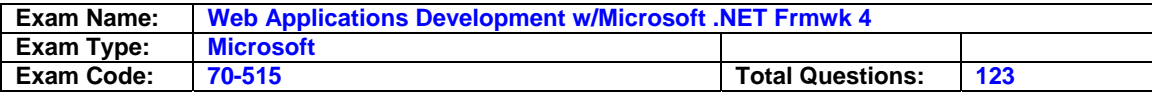

Which code segment should you use?

- A. function changeImage() { myImage.src = "image2.png"; }
- B. function changeImage() { document.getElementById("myImage").src = "image2.png"; }
- C. function changeImage() {  $getElementById("myImage").src = "image2.png";$  }
- D. function changeImage() { window.getElementById("myImage").src = "image2.png"; }

### **Answer: B**

## **Question: 101**

A Web page includes the HTML shown in the following code segmen  $\le$ span id="ref">  $\le$ a name=Reference>Check out</a> the FAQ on <a href="http://www.contoso.com"> Contoso</a>'s web site for more information:

<a href="http://www.contoso.com/faq">FAQ</a>. </span> <a

href="http://www.contoso.com/home">Home</a>You need to write a JavaScript function that will dynamically format in boldface all of the hyperlinks in the ref span. Which code segment should you use?

- A. \$("#ref").filter("a[href]").bold();
- B. \$("ref").filter("a").css("bold");
- C. \$("a").css({fontWeight:"bold"});
- D. \$("#ref a[href]").css({fontWeight:"bold"});

## **Answer: D**

### **Question: 102**

You create a Web page that contains the following div. <div id="target"> </div> You have a JavaScript array named imageurls that contains a list of image URLs. You need to write a JavaScript function that will insert images from the URLs into target. Which code segment should you use?

- A. \$(imageurls).each(function(i,url){ \$("<img/>", url).append("#target"); });
- B.  $\mathcal{S}(\text{imageurls}).\text{each}(\text{function}(i,\text{url})\{\ \mathcal{S}(\text{}'\# \text{target}'')\ \text{#}\ \mathcal{S}(\text{}'\leq\text{img}/\text{#})\ \text{}. \text{attr}(\text{''src}'', \text{url});\ \text{)};$
- C. \$.each(imageurls, function(i,url){ $\frac{\pi}{2}$ "<img/>").attr("src", url).appendTo("#target"); });
- D. \$.each(imageurls, function(i,url){  $$("#target")$ .append("<img/>").src = url; });

### **Answer: C**

### **Question: 103**

You create a Web page that contains the following code. <script type="text/javascript"> var lastId = 0; </script> <div class="File"> Choose a file to upload: <input id="File0" name="File0" type="file" /> </div>

<input id="AddFile" type="button" value="Add a File" />

<input id="Submit" type="submit" value="Upload" />

You need to provide the following implementation. ?Each time the AddFile button is clicked, a new div element is created. ?The new div element is appended after the other file upload div

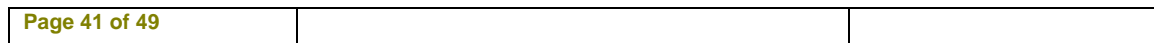

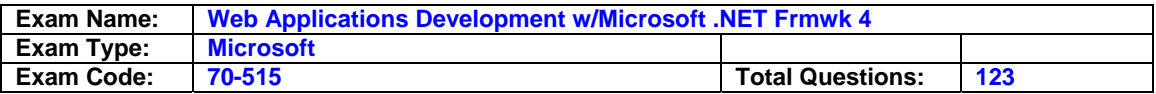

elements and before the AddFile span. ?Each new element has a unique identifier. Which code segment should you use?

- A.  $\mathcal{S}$ ("#AddFile").click(function () { var id = "File" + ++lastId; var item =  $\mathcal{S}$ (".File:first").clone(true); \$("input:file", item).attr({ id: id, name: id }); item.insertBefore("#AddFile"); });
- B. \$("#AddFile").click(function () { var id = "File" + ++lastId; \$(".File:first").clone(true) .attr({ id: id, name: id }) .insertBefore("#AddFile"); });
- C.  $\frac{1}{2}$  ("#AddFile").click(function () { var id = "File" + ++lastId; });
- D. \$("#AddFile").click(function () { var id = "File" + ++lastId; var item = \$(".File:first").clone(true) \$("input:file", item).attr({ id: id, name: id }); item.insertAfter("input[type=file]"); });

# **Answer: A**

## **Question: 104**

You are building an ASP.NET control. The control displays data by using a table element with a class attribute value of Results. The control should expose a client-side event named onrowselected that fires when a check box in a table row is selected. You need to implement this client-side event. What should you do?

- A.  $\mathcal{S}$ ('.Results input:checked').onrowselected = function (e, sender) { ... };
- B. \$('.Results input:checked').bind('onrowselected', function (e, sender) { … });
- C. \$('.Results').bind('onrowselected', function (e, sender) { … }).click(function (e) { if (\$(e.target).is('input:checked')) { \$('.Results').trigger('onrowselected', [\$(e.target)]); } });
- D. \$('.Results').onrowselected(\$.proxy(\$(this) .find('input:checked'), function (e, sender) { … }));

# **Answer: C**

### **Question: 105**

You create a Web page that contains the following code. (Line numbers are included for reference only.) 01<script> 02function changeColor(c) { 03message.style.color=c; 04} 05</script> 06 07<p id="message">Welcome!</p> 08<ul id="color"> 09<li>Black</li> 10<li>Red</li>  $11$   $<$ /ul $>$ You need to ensure that when the user clicks an item in the list, the text color of the "Welcome!" message will change. Which declaration should you use?

- A. <ul id="color"> <li onclick="changeColor(this.innerText);">Black</li> <li onclick="changeColor(this.innerText);">Red</li> </ul>
- B. <ul id="color"> <li onclick="changeColor(this.style.color);">Black</li> <li onclick="changeColor(this.style.color);">Red</li> </ul>

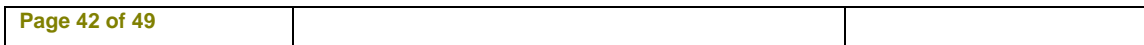

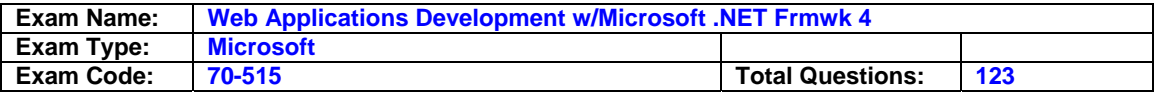

C. <ul id="color"> <li><a onfocus="changeColor(this.innerText);">Red</a></li> <li><a onfocus="changeColor(this.innerText);">Black</a></li> </ul> </ul>

D. <ul id="color">

#### **Answer: A**

#### **Question: 106**

You are implementing an ASP.NET AJAX page. You add the following control to the page. <asp:UpdatePanel ID="pnl1" runat="server" UpdateMode="Conditional"> <ContentTemplate> … </ContentTemplate> </asp:UpdatePanel>

You need update the contents of the UpdatePanel without causing a full reload of the page. Which two actions should you perform? (Each correct answer presents part of the solution. Choose two.)

- A. Add the following control before the UpdatePanel. <asp:Timer ID="Timer1" OnLoad="Timer1\_Tick" runat="server" Interval="3000" />
- B. Add the following control within the UpdatePanel. <asp:Timer ID="Timer1" OnLoad="Timer1\_Tick" runat="server" Interval="3000" />
- C. Add an AsyncPostBackTrigger that references Timer1.
- D. Add a PostBackTrigger that references Timer1.

## **Answer: B, C**

#### **Question: 107**

You are implementing an ASP.NET AJAX page. You add two UpdatePanel controls named pnlA and pnlB. pnlA contains an UpdatePanel control named pnlAInner in its content template. You have the following requirements. ?Update panels pnIA and pnIB must refresh their content only when controls that they contain cause a postback. ?Update panel pnlAInner must refresh its content when controls in either pnlA or pnlB or pnlAInner cause a postback. You need to configure the panels to meet the requirements. What should you do?

- A. Set the UpdateMode of pnlA and pnlB to Conditional. Set the UpdateMode of pnlAInner to Always.
- B. Set the UpdateMode of pnlA and pnlB to Conditional. Set the UpdateMode of pnlAInner to Conditional, and add AsyncPostBackTrigger elements to its Triggers element for every control in pnlA.
- C. Set the UpdateMode of pnlA and pnlB to Always. Set the UpdateMode of pnlAInner to Conditional.
- D. Set the UpdateMode of pnlA and pnlB to Always. Set the UpdateMode of pnlAInner to Always, and add AsyncPostBackTrigger elements to its Triggers element for every control in pnlB.

#### **Answer: A**

#### **Question: 108**

You are implementing an ASP.NET AJAX page. You add two UpdatePanel controls named pnlA and pnlB. pnlA contains an UpdatePanel control named pnlAInner in its content template. You have the following requirements. Update panels pnlA and pnlB must refresh their content only when controls that they contain cause a postback. Update panel pnlAInner must refresh its content when controls in either pnlA or pnlB or pnlAInner cause a postback. You need to

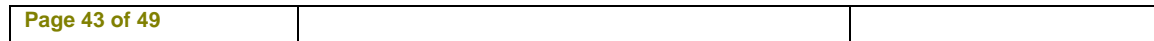

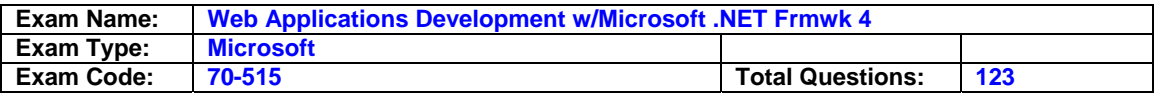

configure the panels to meet the requirements. What should you do?

- A. Set the UpdateMode of pnlA and pnlB to Conditional. Set the UpdateMode of pnlAInner to Always.
- B. Set the UpdateMode of pnlA and pnlB to Conditional. Set the UpdateMode of pnlAInner to Conditional, and add AsyncPostBackTrigger elements to its Triggers element for every control in pnlA.
- C. Set the UpdateMode of pnlA and pnlB to Always. Set the UpdateMode of pnlAInner to Conditional.
- D. Set the UpdateMode of pnlA and pnlB to Always. Set the UpdateMode of pnlAInner to Always, and add AsyncPostBackTrigger elements to its Triggers element for every control in pnlB.

#### **Answer: A**

#### **Question: 109**

You are implementing an ASP.NET AJAX page that contains two div elements. You need to ensure that the content of each div element can be refreshed individually, without requiring a page refresh. What should you do?

- A. Add two forms to the page. Add a script manager and an update panel to each form. Add a content template to each update panel, and move each div element into a content template.
- B. Add two forms to the page. Add a script manager and an update panel to each form. Add a content template to each update panel, and move each div element into a content template.
- C. Add a form and two update panels to the page. Add a script manager to the form. Add a content template to each update panel, and move a div element into each content template.
- D. Add a form and two update panels to the page. Add two script managers to the form, one for each update panel. Add a content template to each update panel, and move each div element into a content template.

### **Answer: C**

#### **Question: 110**

You create an ASP.NET page. The page uses the jQuery \$.ajax function to make calls back to the server in several places. You add the following div element to the page. <div id="errorInfo"> </div> You need to implement a single error handler that will add error information from all page \$.ajax calls to the div named errorInfo. What should you do?

- A. Add the following options to each \$.ajax function call: global: true, error: function (XMLHttpRequest, textStatus, errorThrown){ \$("#errorInfo").text("<li>Error information is: " +  $textStatus + " < /$ li $>$ ");
- B. Add the following code to the \$(document).ready function on the page: \$("#errorInfo").ajaxError(function(event, request, settings){ \$(this).append("<li>Error requesting page " + settings.url +  $"$  </li>"); });
- C. Add the following option to each \$.ajax function call: error: function (XMLHttpRequest, textStatus, errorThrown){ \$("#errorInfo").text("<li>Error information is: " + textStatus + "</li>"); }
- D. Add the following code to the \$(document).ready function on the page: \$.ajaxError(function(event, request, settings){ \$(this).append("<li>Error requesting page " + settings.url + "</li>");}); Add the following option to each \$.ajax function call: global: true

#### **Answer: B**

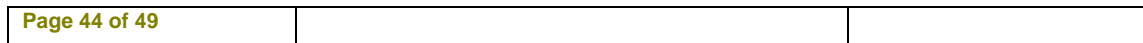

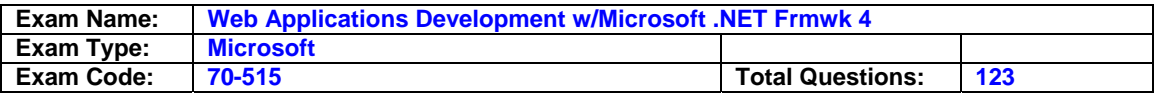

### **Question: 111**

You create a Web page that contains the span shown in the following line of code. <span id="span1">Text</span> You need replace the contents of the span with HTML that you download from a URL specified by a global variable named localURL. Which code segment should you use?

- A. \$.ajax({ type: "GET", url: localURL, dataType: "jsonp", success: function(htmlText) { \$("#span1").text(htmlText); } });
- B. \$.ajax(localURL, {}, function(htmlText) { \$("#span1").html(htmlText); }, "html");
- C. \$.ajax({ type: "GET", url: localURL, dataType: "html", success: function(htmlText) {  $$(''#span1") .innerHTML =.htmlText; }$
- D. \$.ajax({ type: "GET", url: localURL, success: function(htmlText) { \$("#span1").html(htmlText); } });

## **Answer: D**

### **Question: 112**

A Web service returns a list of system users in the following format.

<xml version="1.0" >

<users> <user id="first">

<name>Name of first user</name>

<email>first@contoso.com</email>

</user> <user id="second">

<name>Name of second user</name>

<email>first@contoso.com</email>

</user> </users>

You need to populate a drop-down menu with the IDs and names of the users from the Web service, in the order provided by the service. Which code segment should you use?

- A. \$.ajax({ type: "GET", url: serviceURL, success: function(xml) { \$.each(\$(xml), function(i, item) {  $\$($ "<option>").attr("value", id) .text(tx).appendTo("#dropdown"); }); } });
- B. \$.ajax({ type: "GET", url: serviceURL, success: function(xml) {  $$(xml).find("user").each(function() { var id = $(this).id; var tx = $(this).name.text$  $\$($ "<option>").attr("value", id) .text(tx).appendTo("#dropdown"); }); } });
- C. \$.ajax({ type: "GET", url: serviceURL, success: function(xml) {  $$(xml).find("user").each(function() { var id = $(this).attr("id");$ var  $tx = \frac{\text{St}}{\text{dis}}$ .find("name").text();  $\frac{\text{St}}{\text{St}}$  < option>").attr("value", id) .text(tx).appendTo("#dropdown");  $\}$ );  $\}$ );
- D. \$.ajax({ type: "GET", url: serviceURL, success: function(xml) { xml.find("user").each(function(node) { var id =  $$(node).attr("id"); var tx =$  $\{(node), \text{find}("name").text(); \$  $(\< option)$ .attr("value", id) .text(tx).appendTo("#dropdown"); }); } });

# **Answer: C**

### **Question: 113**

You are creating an ASP.NET Web site. The site contains pages that are available to anonymous users. The site also contains a page named Premium.aspx that provides premium content to only members of a group named Subscribers. You need to modify the web.config file to ensure that

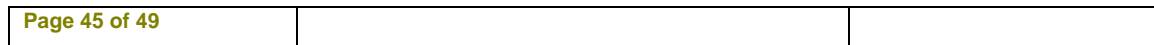

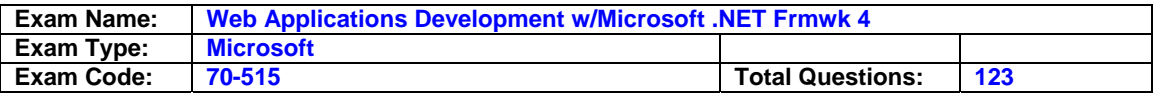

Premium.aspx can be accessed by only members of the Subscribers group. Which configuration should you use?

- A. <location path="Premium.aspx"> <system.web> <authorization> <allow users="Subscribers"/> <deny users="\*"/> </authorization> </system.web> </location>
- B. <location path="Premium.aspx"> <system.web> <authorization> <allow roles="Subscribers"/> <deny users="\*"/> </authorization> </system.web> </location>
- C. <location path="Premium.aspx"> <system.web> <authorization> <allow roles="Subscribers"/> <deny users="?"/> </authorization> </system.web> </location>
- D. <location path="Premium.aspx"> <system.web> <authorization> <deny users="\*"/> <allow roles="Subscribers"/> </authorization> </system.web> </location>

### **Answer: B**

#### **Question: 114**

You are creating an ASP.NET Web application that uses the SqlMembershipProvider. You plan to test locally and deploy to multiple production servers. You need to ensure that each deployed application accesses the same production database in Microsoft SQL Server. Which two actions should you perform? (Each correct answer presents part of the solution. Choose two.)

- A. Run the aspnet regsql command to create the database on the appropriate SQL Server computer.
- B. Right-click App\_Data in your Visual Studio 2010 project, click Add, and select New Item to create the SQL Server database on the appropriate SQL Server computer.
- C. Modify the connection string in the web.config file to specify the names of the production server and database.
- D. Modify the web.release.config file to transform the connection string to specify the names of the production server and database.

### **Answer: A, D**

#### **Question: 115**

You are implementing an ASP.NET Web application. Users will authenticate to the application with an ID. The application will allow new users to register for an account. The application will generate an ID for the user based on the user's full name. You need to implement this registration functionality. Which two actions should you perform? (Each correct answer presents part of the solution. Choose two.)

- A. Configure the SqlMembershipProvider in the web.config file.
- B. Configure the SqlProfileProvider in the web.config file.
- C. Create an ASP.NET page that contains a default CreateUserWizard control to create a new user account.
- D. Create an ASP.NET page that contains a custom form that collects the user information and then uses the Membership.CreateUser method to create a new user account.

#### **Answer: A, D**

#### **Question: 116**

You use the ASP.NET Web Application template to create an application in a new Visual Studio

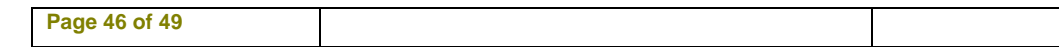

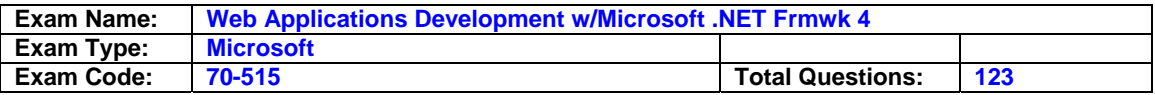

solution. The project uses types that are defined in a class library project. Source code for the class library is frequently modified. You need to ensure that classes in the Web application project always reference the most recent version of the class library types. What should you do?

- A. Add the class library project to the solution. Modify the class library project to add a reference to the Web application project.
- B. Add the class library project to the solution. Modify the Web application project to add a reference to the class library project.
- C. Add a post-build step to the Web application project that copies the most recent version of the class library assembly to the bin folder of the Web application.
- D. Add a post-build step to the class library project that copies the most recent version of the class library assembly to the App\_Code folder of the Web application. In the <compilation /> section of the web.config file, add an  $\alpha$  assembly  $\alpha$  entry that specifies the location of the class library assembly.

### **Answer: B**

#### **Question: 117**

You are developing an ASP.NET application by using Visual Studio 2010. You need to interactively debug the entire application. Which two actions should you perform? (Each correct answer presents part of the solution. Choose two.)

A. Set the Debug attribute of the compilation node of the web.config file to true.

- B. Add a DebuggerDisplay attribute to the code-behind file of the page that you want to debug.
- C. Select the ASP.NET debugger option in the project properties.
- D. Define the DEBUG constant in the project settings.

#### **Answer: A, C**

#### **Question: 118**

You are deploying an ASP.NET Web application to a remote server. You need to choose a deployment method that will ensure that all IIS settings, in addition to the Web content, will deploy to the remote server. Which deployment method should you choose?

- A. The xcopy command-line tool
- B. The copy web site tool
- C. The web deployment tool
- D. The publish web site utility

### **Answer: C**

#### **Question: 119**

You are preparing to deploy an ASP.NET application to a production server by publishing the application in Release configuration. You need to ensure that the connection string value that is stored in the web.config file is updated to the production server's connection string value during publishing. What should you do?

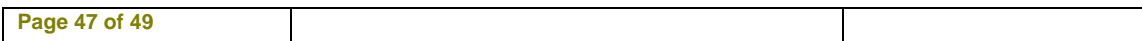

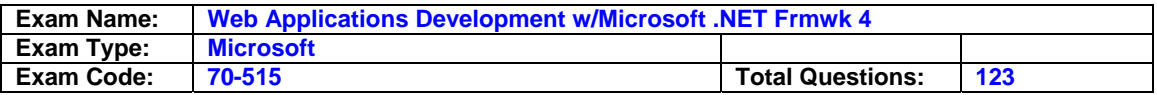

- A. Add the following code to the web.config file. <connectionStrings> <add name="DB" connectionString="Server=ProdServer;Database=ProdDB;Integrated Security=SSPI;" providerName="Release" /> </connectionStrings>
- B. Add the following code to the web.config file. <connectionStrings> <add name="DB" connectionString="Server=ProdServer;Database=ProdDB;Integrated Security=SSPI;" xdt:Transform="Replace" xdt:Locator="Match(name)" /> </connectionStrings>
- C. Add the following code to the web.release.config file. <connectionStrings> <add name="DB" connectionString="Server=ProdServer;Database=ProdDB;Integrated Security=SSPI;" providerName="Release" /> </connectionStrings>
- D. Add the following code to the web.release.config file. <connectionStrings> <add name="DB" connectionString="Server=ProdServer;Database=ProdDB;Integrated Security=SSPI;" xdt:Transform=" Replace" xdt:Locator="Match(name)" /> </connectionStrings>

# **Answer: D**

### **Question: 120**

You are implementing an ASP.NET application. The application includes a Person class with property Age. You add a page in which you get a list of Person objects and display the objects in a GridView control. You need to add code so that the GridView row is highlighted in red if the age of the person is less than 18. Which GridView event should you handle?

- A. RowDataBound
- B. RowCommand
- C. RowUpdated
- D. RowEditing

### **Answer: A**

### **Question: 121**

You are implementing an ASP.NET page that will retrieve large sets of data from a data source. You add a ListView control and a DataPager control to the page. You need to ensure that the data can be viewed one page at a time. What should you do?

A. Set the DataPager control's PageSize property to the number of rows to view at one time.

- B. Set the DataPager control's PagedControlID property to the ID of the ListView control.
- C. In the code–behind file, set the DataPager control's Parent property to the ListView control.

D. In the code–behind file, set the ListView control's Parent property to the DataPager control.

### **Answer: B**

### **Question: 122**

You create a page in an ASP.NET Web application. The page retrieves and displays data from a Microsoft SQL Server database. You need to create a data source that can connect to the database. What are two possible ways to achieve this goal? (Each correct answer presents a complete solution. Choose two.)

A. Use an ObjectDataSource control and set its TypeName property to System.Data.SqlClient.SqlConnection.

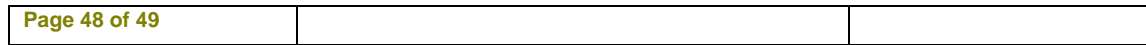

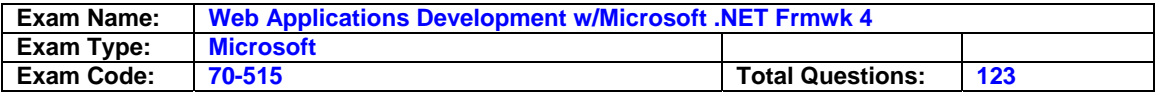

B. Use a SqlDataSource control and configure its ConnectionString in the web.config file.

C. Use an XmlDataSource control together with an Xml control that represents the database.

D. Use a LinqDataSource control with entity classes that represent the elements in the database.

#### **Answer: B, D**

#### **Question: 123**

You create a page in an ASP.NET Web application. The page retrieves and displays data from a Microsoft SQL Server database. You need to create a data source that can connect to the database. What are two possible ways to achieve this goal? (Each correct answer presents a complete solution. Choose two.)

- A. Use an ObjectDataSource control and set its TypeName property to System.Data.SqlClient.SqlConnection.
- B. Use a SqlDataSource control and configure its ConnectionString in the web.config file.
- C. Use an XmlDataSource control together with an Xml control that represents the database.
- D. Use a LinqDataSource control with entity classes that represent the elements in the database.

#### **Answer: B, D**

#### **End of Document**

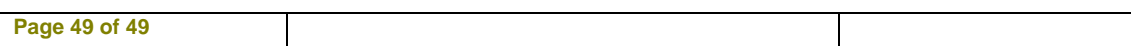